# **Udomljavanje sigurne aplikacije u privatnom oblaku**

# **Rojnić, Stefano**

#### **Master's thesis / Diplomski rad**

**2022**

*Degree Grantor / Ustanova koja je dodijelila akademski / stručni stupanj:* **University of Pula / Sveučilište Jurja Dobrile u Puli**

*Permanent link / Trajna poveznica:* <https://urn.nsk.hr/urn:nbn:hr:137:615534>

*Rights / Prava:* [In copyright](http://rightsstatements.org/vocab/InC/1.0/) / [Zaštićeno autorskim pravom.](http://rightsstatements.org/vocab/InC/1.0/)

*Download date / Datum preuzimanja:* **2024-12-25**

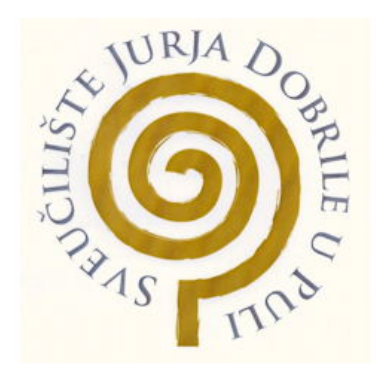

*Repository / Repozitorij:*

[Digital Repository Juraj Dobrila University of Pula](https://repozitorij.unipu.hr)

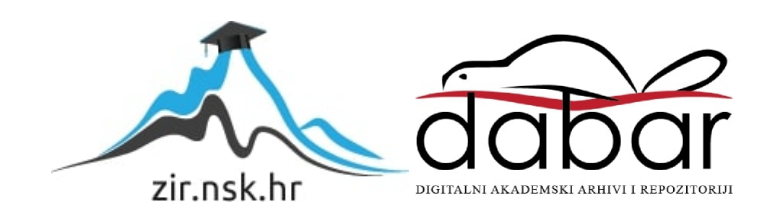

Sveučilište Jurja Dobrile u Puli

Fakultet informatike

# **STEFANO ROJNIĆ**

## **UDOMLJAVANJE SIGURNE APLIKACIJE U PRIVATNOM OBLAKU**

Diplomski rad

Pula, lipanj, 2022. godine

Sveučilište Jurja Dobrile u Puli

Fakultet informatike

### **STEFANO ROJNIĆ**

#### **UDOMLJAVANJE SIGURNE APLIKACIJE U PRIVATNOM OBLAKU**

Diplomski rad

JMBAG: 0303075824, redoviti student

Studijski smjer: Informatika

Kolegij: Mrežne tehnologije

Znanstveno područje: Društvene znanosti

Znanstveno polje: Informacijsko-komunikacijske znanosti

Znanstvena grana: Informacijski sustavi i informatologija

Mentor: prof. dr. sc. Mario Radovan

Komentor: dipl. ing. Dalibor Fonović

Pula, lipanj, 2022. Godine

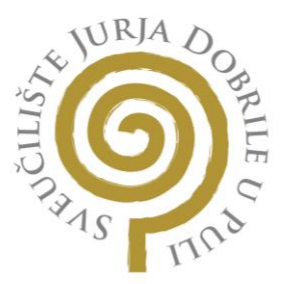

# **IZJAVA O AKADEMSKOJ ČESTITOSTI**

Ja, dolje potpisani Stefano Rojnić, kandidat za magistra informatike ovime izjavljujem da je ovaj Diplomski rad rezultat isključivo mojega vlastitog rada, da se temelji na mojim istraživanjima te da se oslanja na objavljenu literaturu kao što to pokazuju korištene bilješke i bibliografija. Izjavljujem da niti jedan dio Diplomskog rada nije napisan na nedozvoljeni način, odnosno da je prepisan iz kojega necitiranog rada, te da ikoji dio rada krši bilo čija autorska prava. Izjavljujem, također, da nijedan dio rada nije iskorišten za koji drugi rad pri bilo kojoj drugoj visokoškolskoj, znanstvenoj ili radnoj ustanovi.

Student

 $\sim$ 

U Puli, 27.6.2022. godine

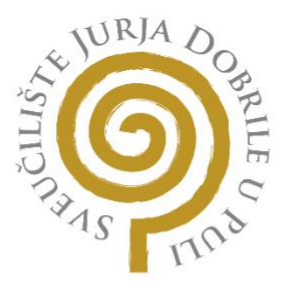

## **IZJAVA O KORIŠTENJU AUTORSKOG DJELA**

Ja, Stefano Rojnić dajem odobrenje Sveučilištu Jurja Dobrile u Puli, kao nositelju prava iskorištavanja, da moj diplomski rad pod nazivom Udomljavanje sigune aplikacije u privatnom oblaku koristi na način da gore navedeno autorsko djelo, kao cjeloviti tekst trajno objavi u javnoj internetskoj bazi Sveučilišne knjižnice Sveučilišta Jurja Dobrile u Puli te kopira u javnu internetsku bazu završnih radova Nacionalne i sveučilišne knjižnice (stavljanje na raspolaganje javnosti), sve u skladu s Zakonom o autorskom pravu i drugim srodnim pravima i dobrom akademskom praksom, a radi promicanja otvorenoga, slobodnoga pristupa znanstvenim informacijama. Za korištenje autorskog djela na gore navedeni način ne potražujem naknadu.

U Puli, 27.6.2022. godine

Potpis

\_\_\_\_\_\_\_\_\_\_\_\_\_\_\_\_\_\_\_\_\_\_\_

#### **Sažetak**

Računarstvo u oblaku (eng. Cloud computing), primjer je informatičke tehnologije koja opisuje pružanje računalnih usluga kao što je prostor za pohranu podataka ili aplikacijski softver kao usluga putem Interneta. Prednost je što imamo mogućnost odabrati resurse koji su nam potrebni i time dobivamo uslugu po nižoj cijeni jer plaćamo isključivo ono što koristimo. Resursi se mogu jednostavno skalirati. Vrste računarstva u oblaku dijelimo na javni, privatni i hibridni. Usluge koje oblak nudi su infrastruktura kao servis, platforma kao servis i softver kao servis. Tema ovog rada je udomljavanje aplikacije u vlastitom privatnom oblaku. U radu se opisuje računarstvo u oblaku, te je cilj udomiti aplikaciju u privatnom oblaku, prikazati funkcionalnosti virtualnog privatnog oblaka i sigurnost mreže.

**Ključne riječi**: cloud, vpc, privatni oblak, cloud servisi, virtualizacija

# SADRŽAJ

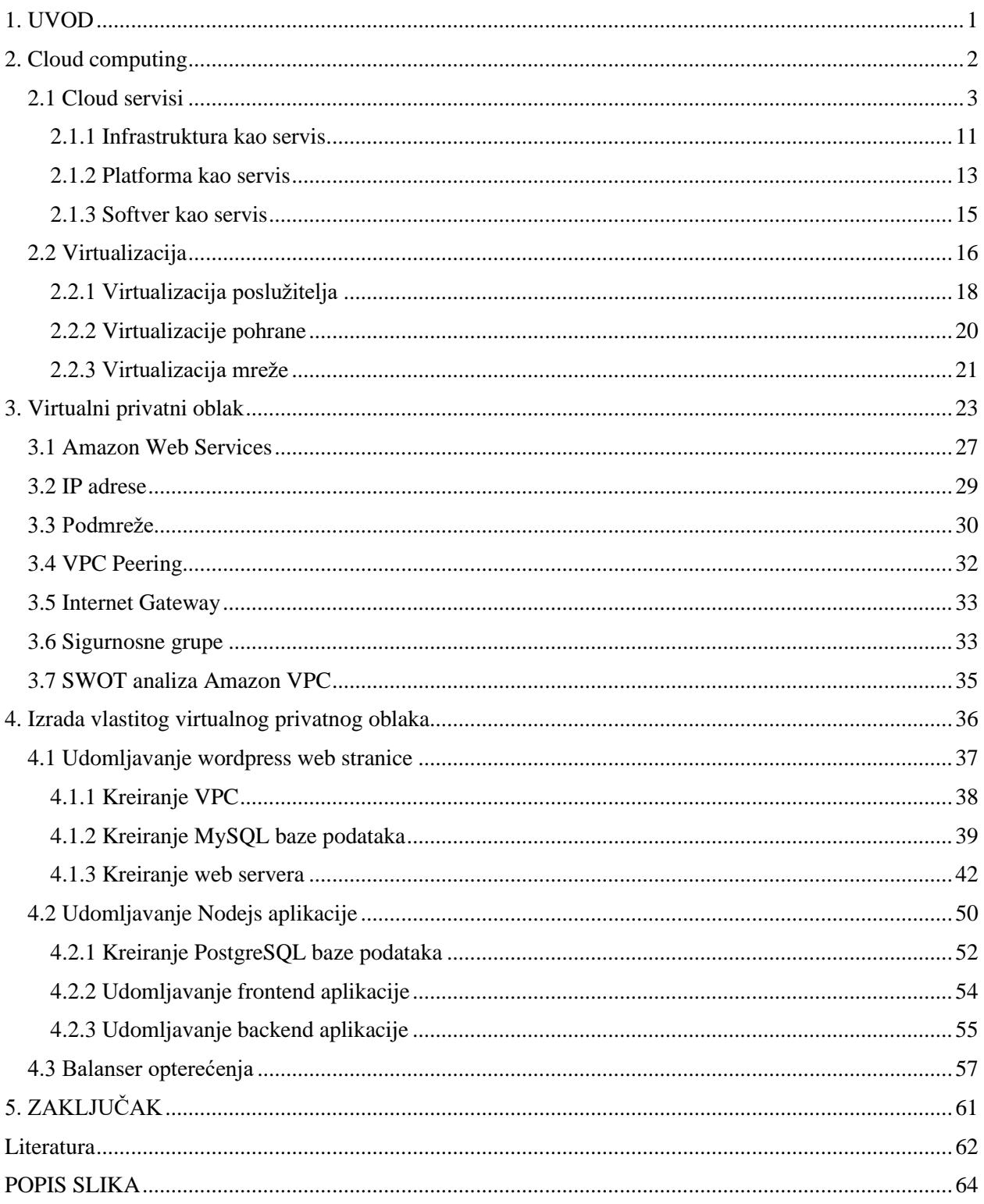

# <span id="page-7-0"></span>1. UVOD

Virtualni privatni oblak (VPC) zajednički je skup resursa koji se može dodijeliti na zahtjev u javnom oblaku, pružajući stupanj izolacije između različitih organizacija koje koriste resurse. Uvođenjem opisane razine izolacije, organizacije koje koriste ovu uslugu učinkovito rade na vlastitom privatnom oblaku, budući da se infrastruktura ne dijeli s korisnicima. Rješenja za privatni oblak pružaju organizacijama veću kontrolu i bolju sigurnost na privatnim poslužiteljima u oblaku, iako zahtijevaju višu razinu IT stručnosti od korištenja javnih oblaka. U privatnom oblaku računalni resursi su namjenski i vlasnički i njima upravlja jedna organizacija. Razlog zašto ga čini privatnim je taj što je temeljni hardverski sloj odvojen od infrastrukture bilo kojeg drugog klijenta. U javnom oblaku, usluge su u vlasništvu te njima upravljaju davatelji usluga koji također ugošćuju druge stanare. Tvrtke mogu kombinirati privatni oblak s javnim oblakom u hibridnom ili multi-cloud okruženju. Amazon Web Services pokrenuo je Amazon Virtual Private Cloud 26. kolovoza 2009., koji omogućuje povezivanje usluge Amazon Elastic Compute Cloud s naslijeđenom infrastrukturom putem IPsec virtualne privatne mrežne veze. Cilj ovog rada je udomiti aplikaciju unutar privatnog oblaka. Kao davatelj usluge odabran je Amazon, te će se kroz rad prikazati funkcionalnosti koje pruža Amazon. Svoje usluge nudi preko upravljačke konzole kojom se pristupa putem web preglednika.

# <span id="page-8-0"></span>2. Cloud computing

Cloud computing, u prijevodu računarstvo u oblaku, primjer je informatičke tehnologije koja opisuje pružanje IT infrastrukture kao što je infrastruktura za pohranu podataka ili aplikacijski softver kao usluga putem Interneta. Računalstvo u oblaku pretvara tradicionalna izdvojena računalna sredstva u zajedničke skupove resursa koji se temelje na internetskim temeljima.

Računalstvo u oblaku i pohrana samo su dodatni slojevi poslužitelja i skladištenja podataka koji mogu imati različite infrastrukture, dostupnost, kapacitet ili isplativosti, kako bi odgovarali određenim tvrtkama i/ili aplikacijama. Odnosno, računalstvo u oblaku i pohrana u oblaku koegzistiraju i nadopunjuju ono što se trenutno radi, s ciljem poboljšanja kvalitete usluge, dostupnosti ili zadovoljstva korisnika omogućavajući obradu, premještanje i pohranu više podataka uz niže troškove.

Za neke pružatelje usluga računalstva u oblaku, glavna vrijednost je u tome što mogu pružiti uslugu po nižoj cijeni, uz plaćanje isključivo usluga koje koristimo. Usluge temeljene na oblaku su sredstvo premještanja ili izbjegavanja troškova premještanjem posla ili podataka negdje drugdje radi obrade ili pohrane. Međutim, bilo bi pogrešno uzeti u obzir oblak samo zbog njegove sposobnosti očuvanja, zanemarujući performanse, dostupnost, integritet podataka, jednostavnost upravljanja i druge čimbenike koji mogu utjecati na isporuku usluge i cijenu. Cloud ne treba promatrati kao alternativnu ili konkurentsku tehnologiju ili tehnologiju, već kao komplementaran pristup postojećim internim resursima.

Jednostavno rečeno, računalstvo u oblaku isporuka je računalnih usluga – uključujući poslužitelje, pohranu, baze podataka, umrežavanje, softver, analitiku i inteligenciju – putem interneta ("oblak") kako bi se ponudile brže inovacije, fleksibilni resursi i ekonomija razmjera. (Anon., n.d.)

Za računalstvo u oblaku možemo reći da je to outsourcing jer se radi o računalnim uslugama koje se pružaju korištenjem tradicionalnih tehnologija temeljenih na webu, kao što je Hypertext Transfer Protocol (HTTP). Administracija i pristup uslugama se obično odvija preko web sučelja. Oblak se odnosi na neizvjesno, nepoznato mjesto. U konačnici, nije važno odakle se usluga pruža sve dok korisnik ima pristup internetu. Također pruža usluge outsourcinga za svakog korisnika. Pristup više nije ograničen na one koji su izravno povezani na mrežu na kojoj se usluga pruža. Zapravo, nije važno gdje se servis nalazi ili kako mu se pristupa, jer ne moramo koristiti usluge koje se nalaze na internetu. Na temelju atributa koji su važni za usluge u oblaku, usluge u oblaku mogu se kreirati unutar lokalne mreže. Ne moramo se oslanjati na vanjske pružatelje usluga kako biste iskoristili sve značajke koje održavaju usluge u oblaku onakvima kakve jesu.

Postoje različite verzije oblaka ovisno o potrebama. Dva su glavna modela implementacije u oblaku: javni i privatni. Većina organizacija koristi kombinaciju privatnih računalnih resursa (podatkovni centri i privatni oblaci) i javnih usluga kao hibridno okruženje. Oblak ne postoji odvojeno od drugih ulaganja u IT poduzeća. Realnost je da većina tvrtki koristi javne i privatne usluge u oblaku zajedno sa svojim podatkovnim centrima. Tvrtke koriste različite metode za povezivanje i integraciju ovih usluga ovisno o svojim poslovnim potrebama. Način na koji dizajniramo svoje hibridno računalno okruženje ovisi o složenosti radnih opterećenja i načinu na koji optimizacija performanse tih radnih opterećenja funkcionira, kako bi podržali svoje komponente.

## <span id="page-9-0"></span>2.1 Cloud servisi

Oblak je distribuirano okruženje koje udružuje resurse za zajednički rad. Da bi to bilo izvedivo, ti resursi moraju biti optimizirani za rad kao da su integrirano okruženje koje se sastoji od različitih radnih opterećenja. Radno opterećenje je zbirka neovisnih usluga ili koda koji se može izvršiti. U oblaku je važno da su radna opterećenja osmišljena tako da podržavaju prave zadatke s pravim uslugama u oblaku. Na primjer, neka se radna opterećenja moraju smjestiti u privatne oblake jer zahtijevaju brzo upravljanje transakcijama i visoku razinu sigurnosti. Ostala radna opterećenja mogu biti manje kritična i mogu se smjestiti u javni oblak.

Potrebne su mnoge usluge upravljanja kako bi se osiguralo da je računalstvo u oblaku platforma kojom se dobro upravlja. Sigurnost i upravljanje ključne su usluge koje osiguravaju zaštitu aplikacija i podataka. Upravljanje podacima također je važno jer se podaci mogu kretati između okruženja u oblaku. Svim se tim uslugama mora upravljati i nadzirati kako bi se osiguralo održavanje razine usluga organizacije.

Podatkovni centri su se tradicionalno oslanjali na fizički hardver. Fizička veličina podatkovnog centra definirana je infrastrukturom i prostorom u kojem se hardver nalazi. Ove karakteristike zauzvrat definiraju količinu podataka koja se može pohraniti i obraditi na tom mjestu.

Početkom druge polovice 20. stoljeća, rani prethodnici podatkovnog centra bili su veliki mainframe koji su zauzimali cijele prostorije. Međutim, sve komponente radile su unutar jednog uređaja, nudeći ograničenu skalabilnost i fleksibilnost. Tijekom 1980-ih, računalna industrija doživjela je tranziciju koja je dovela mikroračunala i osobna računala u širu upotrebu u poslovanju. 1990-ih mikroračunala počela su zamjenjivati računala velike veličine i funkcionirati kao poslužitelji. Nestaju glavni okviri koji su ispunjavali cijele sobe, zamjenili su ih poslužitelji koji se mogu montirati u stalak.

Danas iznajmljujemo virtualne verzije istih strojeva koje imamo na stolnim računalima ili u krilu. To je ista računalna snaga, samo bez brige o fizičkim poteškoćama. U korištenju davatelja usluga u oblaku ne dobivamo samo sustav, već i administraciju koju bi inače morali sami obavljati ili dodatno nekome platiti za taj posao.

Razlika je u tome što s uslugama u oblaku ne morate brinuti o svim fizičkim gnjavažama. Bez brige o snazi. Nema hlađenja. Nema prostora na podu. Nema regala. Nema uklještenih prstiju i udarca u zglobove prstiju od pokušaja instaliranja poslužitelja u police. Nema posla s vašim omiljenim proizvođačem računala koji pokušava dobiti poslužitelja jučer kada ste ga apsolutno morali imati prošli tjedan. (Ric Messier, 2020.)

Komponente podatkovnog centra uključuju računalni hardver, mrežnu opremu poput usmjerivača, sigurnosni sustav, pohranu, sustave upravljanja uključujući softver i aplikacije te opremu za upravljanje napajanjem, uključujući neprekinuto napajanje.

Posljednjih godina 2000-ih studije su pokazale da su resursi podatkovnog centra nedovoljno iskorišteni, u prosjeku samo 20%. Veliki dio te nedovoljne iskorištenosti je zbog silosa aplikacija s namjenskim mrežnim resursima, resursima za obradu i pohranu. Poduzeća su pod sve većim pritiskom da smanje IT potrošnju uz povećanje poslovne agilnosti za pokretanje novih usluga. Danas podatkovni centri koriste tehnologije virtualizacije i usluge u oblaku kako bi poboljšali

korištenje resursa i povećali poslovnu agilnost i fleksibilnost kako bi brzo odgovorili na poslovne zahtjeve koji se brzo mijenjaju.

Razlog zašto su tvrtke poput Amazona ušle u prostor pružatelja usluga u oblaku je što su imale puno kapaciteta za posluživanje i pohranu koje nisu koristile. Izgradili su ove goleme infrastrukturne postavke jer su ih morali imati u poslu kojim su se bavili. Amazonu je trebao kapacitet za upravljanje njihovim poslovanjem e-trgovine. Taj računalni prostor nije uvijek bio u potpunosti iskorišten. (Ric Messier, 2020.)

Tržište usluga podatkovnih centara procijenjeno je na 48,9 milijardi dolara u 2020. Nagađa se da će se do 2026. Ta brojka povećati na 105,6 milijardi dolara. Na slici 1 prikazan je broj podatkovnih centara u svijetu 2022. godine. Niži troškovi, veća brzina, fleksibilnost i inovacija prednosti su cloud data centra i razlozi zašto su cloud usluge sve popularnije te u uzlaznom trendu. Na slici 2 možemo vidjeti potrošnju, u milijardima dolara, na infrastrukturne usluge u oblaku diljem svijeta. Možemo zaključiti da je migracija u oblak budućnost poslovanja i tehnologije.

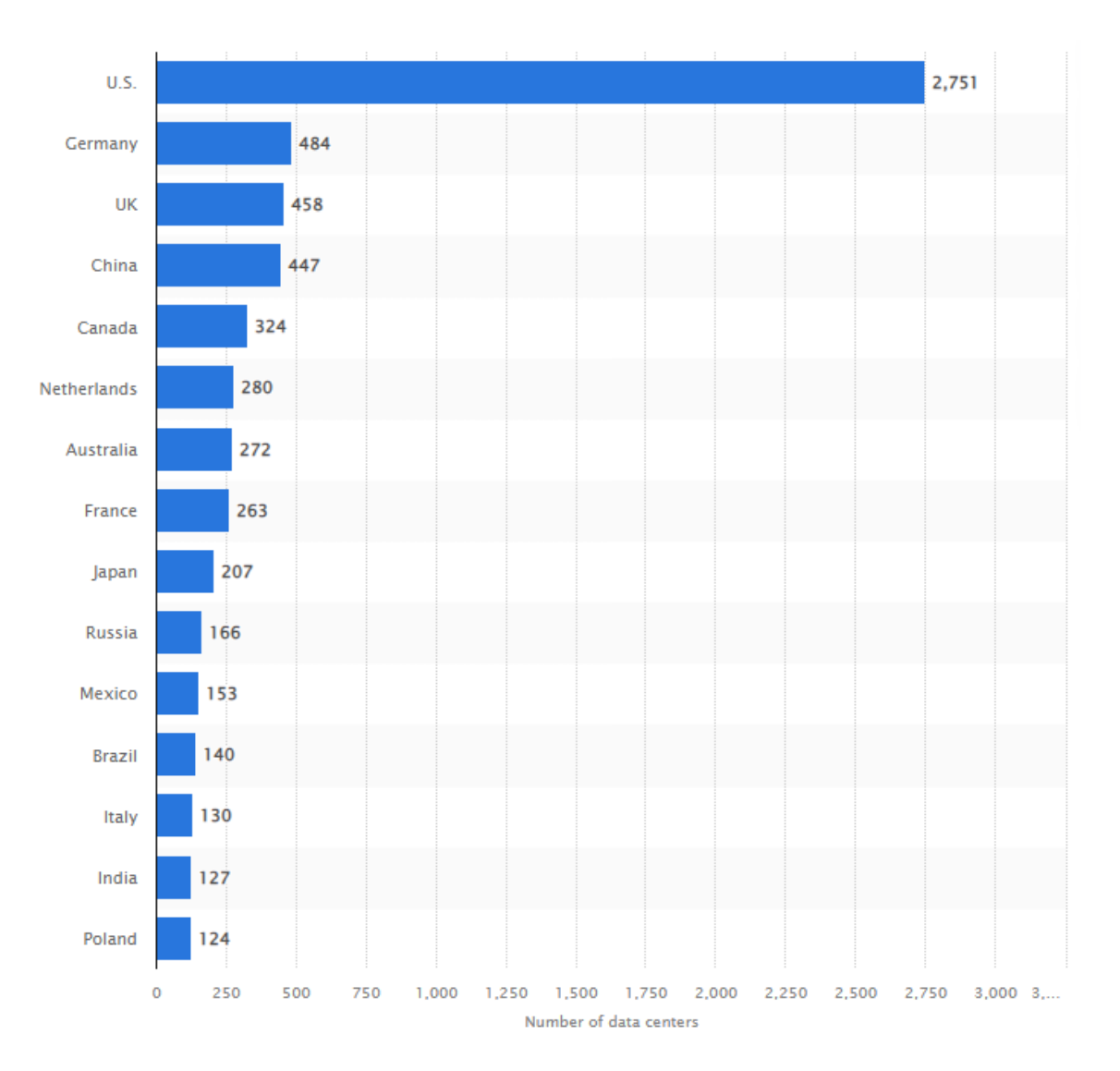

Slika 1: Broj podatkovnih centara u svijetu u 2022. godine (izvor: https://www.statista.com/statistics/1228433/datacenters-worldwide-by-country/)

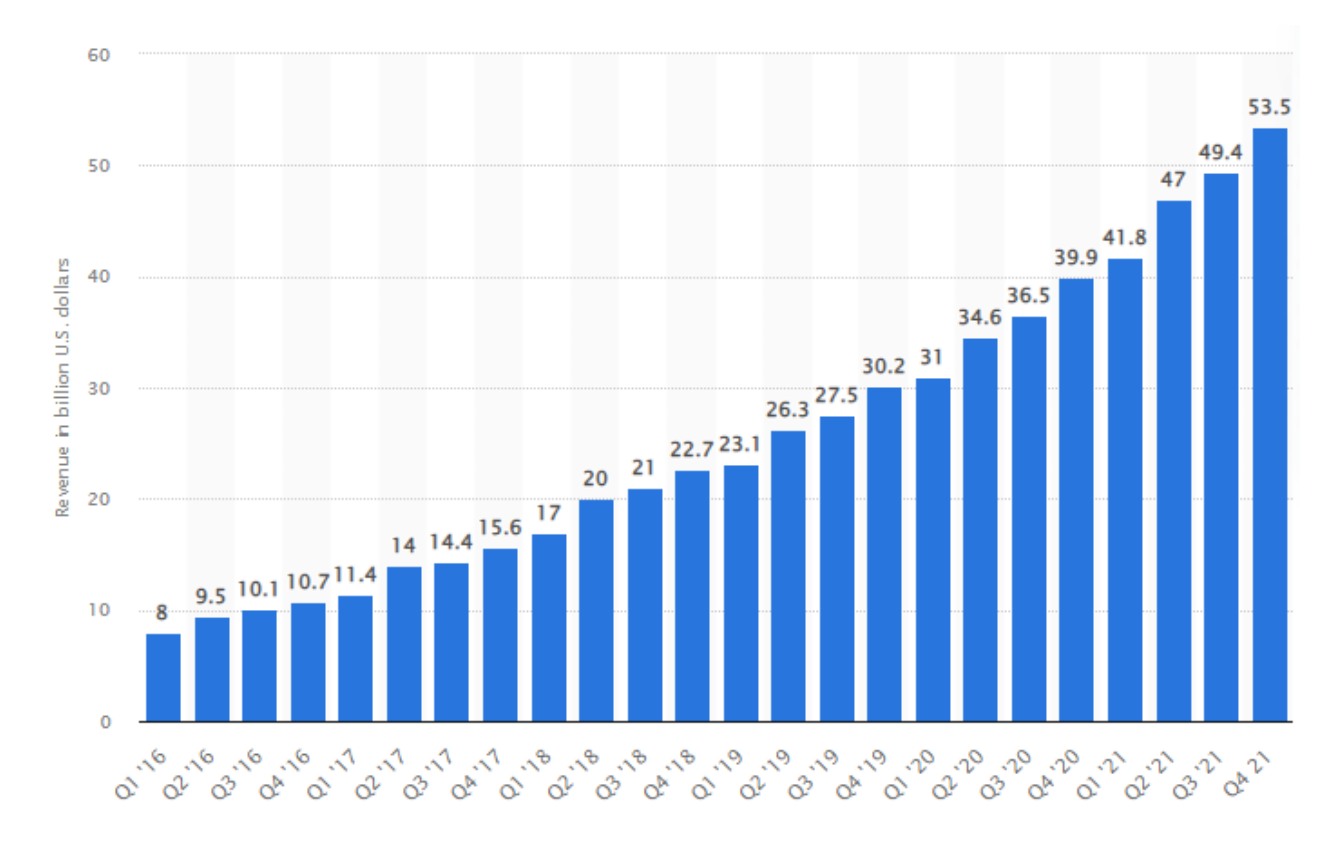

Slika 2: Potrošnja na infrastrukturne usluge u oblaku diljem svijeta od 1. tromjesečja 2016. do 4. tromjesečja 2021. (Izvor: https://www.statista.com/statistics/967292/worldwide-cloud-infrastructure-services-market-revenue/)

"Poduzeća sada troše dvostruko više na usluge u oblaku nego na vlastite podatkovne centre", rekao je John Dinsdale, glavni analitičar IT istraživačke tvrtke Synergy Research Group u eporuci CRN-u.

Prema novim podacima Synergy Research Group, ukupna potrošnja na usluge u oblaku popela se na 178 milijardi dolara u 2021. U usporedbi sa 130 milijardi dolara u 2020., što predstavlja porast od 37 posto. (Mark Haranas, 2022.)

Poduzeća su 2020. godine potrošila 130 milijardi dolara na infrastrukturne usluge u oblaku na globalnoj razini, nadmašujući za 90 milijardi dolara poduzeća koja su potrošila na proizvode podatkovnih centara po neviđenoj stopi.

Krešo Troha, osnivač My Data Knoxa, brend tvrtke SETCOR koja djeluje na hrvatskom tržištu već gotovo 30 godina dao je izjavu za poslovni dnevnik da će u budućnosti web hosting biti

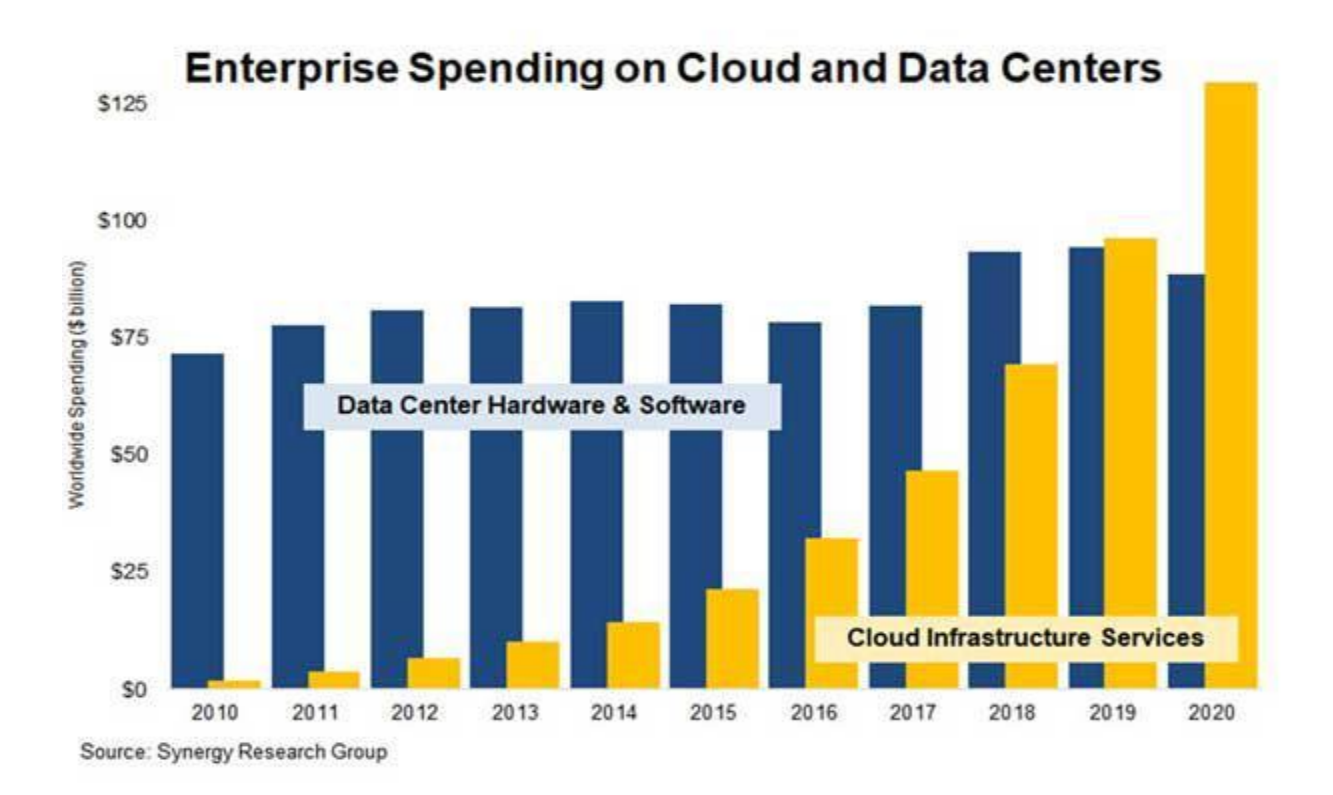

temeljen na cloud uslugama i upravo je to ono gdje smo mi stavili naglasak svoje ponude. Male i srednje tvrtke prestati će kupovati hardver i prijeći na cloud računala.

Slika 3: Potrošnja poduzeća na podatkovne centre u usporedbi na infrastrukturu usluge u oblaku

#### Izvor: Synergy Research Group

2020. godina prikazala je jasan trend porasta ulaganja poduzeća u infrastrukturne usluge u oblaku. Glavni analitičar Synergy Research Group, John Dinsdale dao je izjavu za crn časopis kako je trebalo deset godina da se potrošnja poduzeća na usluge u oblaku sustigne s potrošnjom poduzeća na hardver i softver podatkovnih centara, a zatim je 2020. tržište usluga u oblaku ponovno poraslo, dok je potrošnja na podatkovne centre u vlasništvu pala za 6 posto.

Oblak (cloud) se sastoji od fizičkih poslužitelja, pohrane, I/O i umrežavanja u kombinaciji sa softverom, alatima za upravljanje, metrikom, najboljim praksama, politikama i ljudima koji su negdje smješteni u objektu. Ovisno o vrsti usluge koja se pruža, poslužitelji mogu pokretati

hipervizore koji podržavaju određenu vrstu virtualnog stroja. Osim hipervizora, poslužitelji se mogu konfigurirati s instancama baze podataka, mrežnim alatima, alatima za web posluživanje i dr. Postoje 3 glavne vrste opcija računalstva u oblaku kao usluge i svaka od njih pokriva određeni stupanj upravljanja: infrastruktura kao usluga (IaaS), platforma kao usluga (PaaS) i softver kao usluga (SaaS). "Kao usluga" općenito se odnosi na usluge računalstva u oblaku koje pružaju treće strane kako bi se mogli usredotočiti na stvari koje su važnije, poput koda i odnosa s korisnicima. Svaka vrsta računalstva u oblaku ostavlja određeni dio infrastrukture za upravljanje.

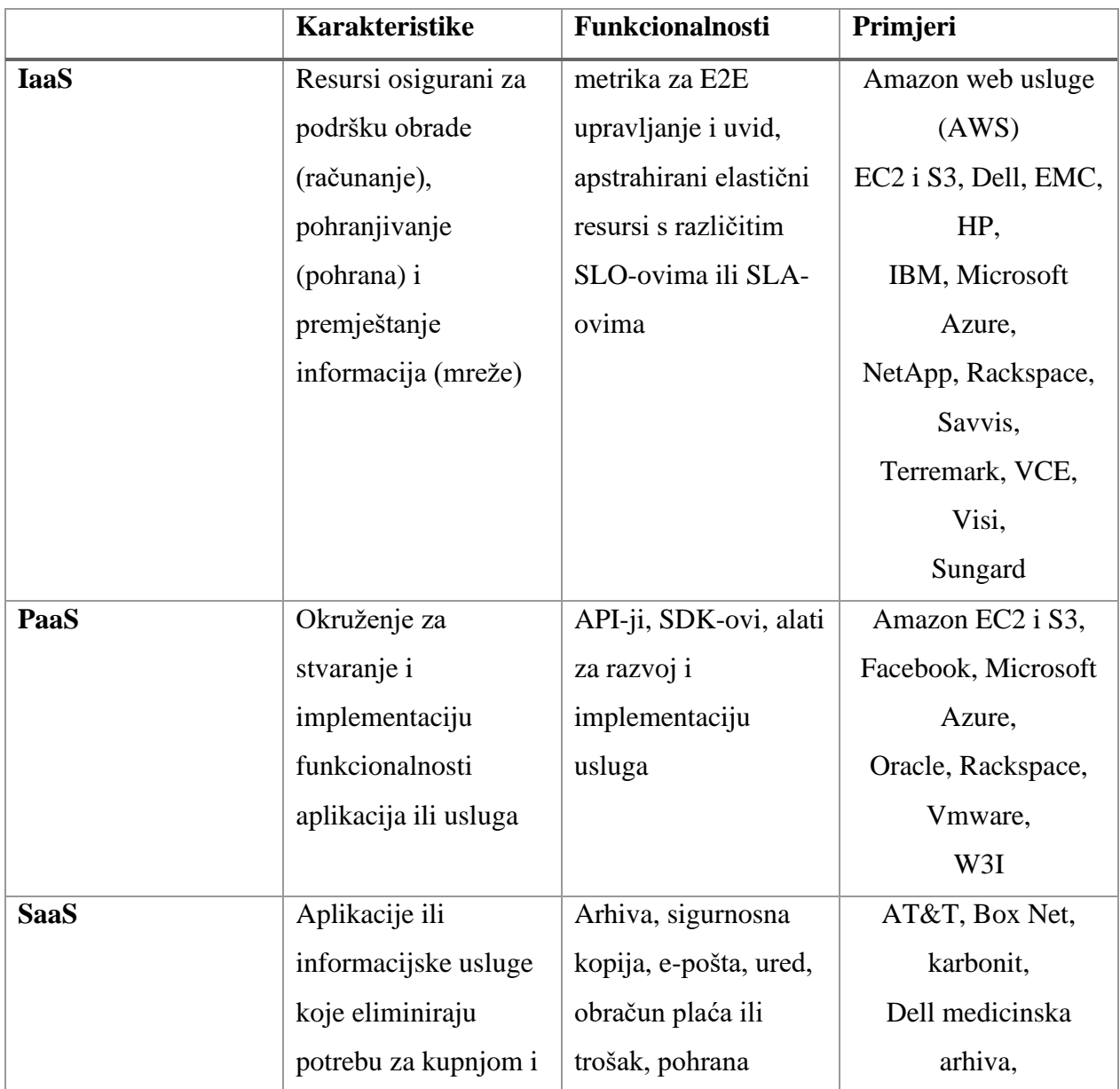

| instalacijom vlastitog | datoteka ili podataka, | Dropbox, EMC         |
|------------------------|------------------------|----------------------|
| softvera i             | usluge dijeljenja      | Mozy,                |
| infrastrukture. Fokus  | fotografija ili        | Google, HP           |
| je na potrošnji        | informacija i drugo    | Shutterfly, Iron     |
|                        |                        | Mountain, Microsoft, |
|                        |                        | Rackspace, Oracle,   |
|                        |                        | VCE,                 |
|                        |                        | Vmware i drugi       |
|                        |                        |                      |

Tablica 1: Cloud karakteristike, funkcionalnosti i primjeri

Izvor: Greg Schulz, 2012.

Bez obzira trebamo li softver u oblaku za pohrane, elegantnu platformu za stvaranje prilagođenih aplikacija ili potpunu kontrolu nad cijelom infrastrukturom bez fizičkog održavanja, ovisno o karakteristikama odabiremo vrstu usluge računalstva u oblaku.

On-premise IT infrastruktura predstavlja nam najviše odgovornosti iz razloga što, kada su hardver i softver lokalni, sami se brinemo o upravljanju i održavanju, te ažuriranju i zamjenu komponenti. Cloud servisi olakšavaju upravljanje tako što nude preuzimanje jednog, nekoliko ili svih djelova infrastrukture na upravljanje trećoj strani i time nas rasterećuju poslom.

Na slici 3 ispod prikazane su sve tri vrste računalstva u oblaku. Crvena boja označava usluge kojima poslužitelj upravlja , nemamo nikakve brige oko tih usluga jer poslužitelj obavlja sve umjesto nas. Plavom bojom označene su usluge kojima sami upravljamo. Svaki model oblaka nudi specifične značajke i funkcionalnosti. IaaS je najosnovniji model usluge, te kao korisnik sami upravljamo s najviše usluga.

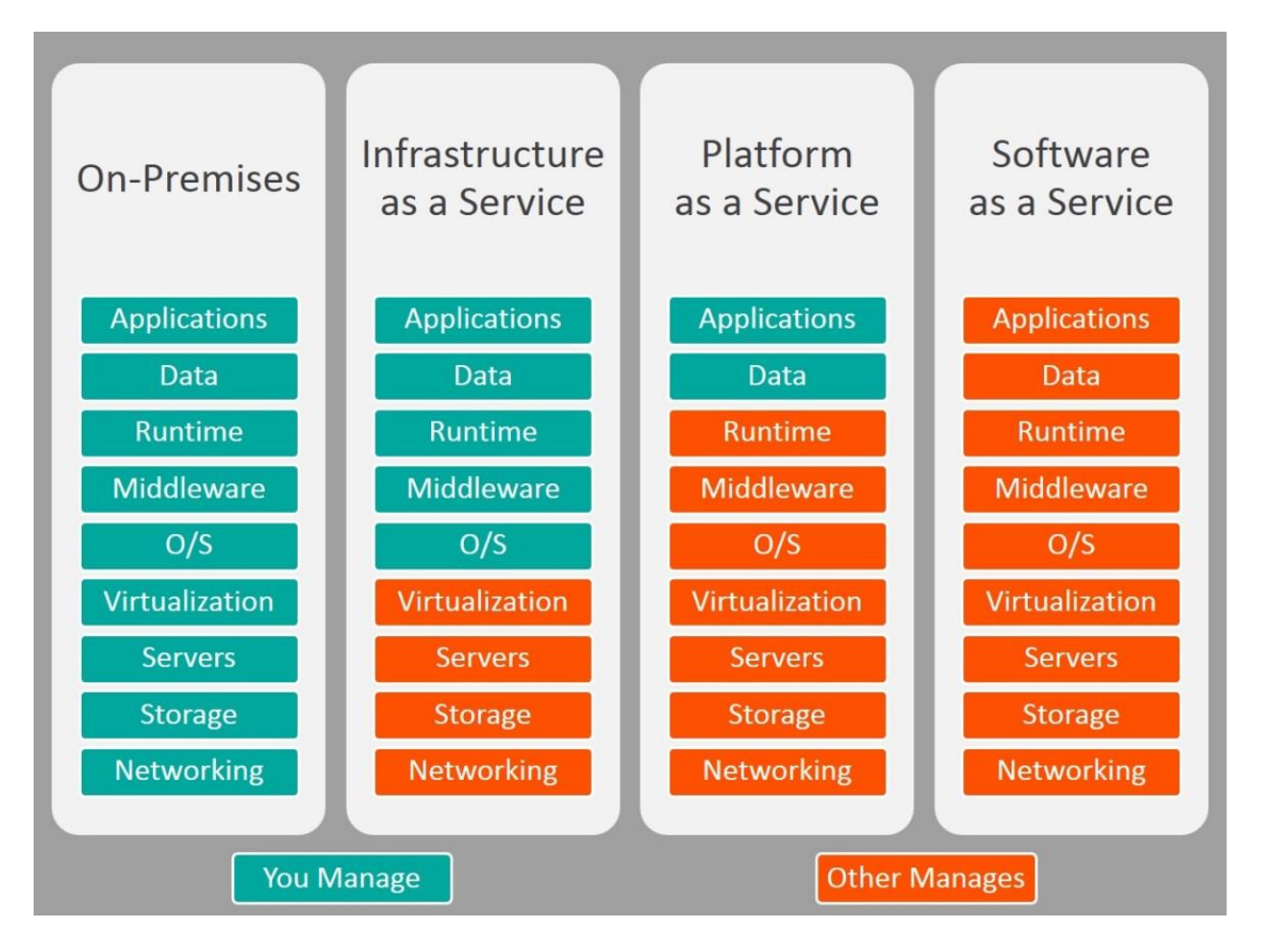

Slika 4: Cloud usluge: područje upravljanja

Izvor[: https://gorankrmpotic.eu/saas-vs-paas-vs-iaas/](https://gorankrmpotic.eu/saas-vs-paas-vs-iaas/)

### <span id="page-17-0"></span>2.1.1 Infrastruktura kao servis

Ovo je najosnovnija kategorija usluga računalstva u oblaku. S IaaS-om iznajmljujete IT infrastrukturu poslužitelje i virtualne strojeve (VM), pohranu, mreže i operativne sustave od pružatelja usluga u oblaku po principu plaćanja u hodu (pay-as-you-go). IaaS korisnicima daje alternative za on-premise infrastrukturu temeljene na oblaku, tako da tvrtke mogu izbjeći ulaganje u skupe resurse na licu mjesta.

IaaS je potpuno samoposlužan za pristup i praćenje računala, umrežavanje, pohranu i druge usluge. IaaS omogućuje tvrtkama kupnju resursa na zahtjev i prema potrebi umjesto da moraju odmah kupovati hardver. Niži troškovi i bez troškova održavanja čine IaaS vrlo pristupačnom opcijom.

Google-ova definicija IaaS-a glasi kako je IaaS dostupan na zahtjev gotovo beskonačno skalabilnih računalnih resursa kao usluga putem interneta. To eliminira potrebu da poduzeća sama nabavljaju, konfiguriraju ili upravljaju infrastrukturom i plaćaju samo ono što koriste.

IaaS pruža infrastrukturu računalstva u oblaku, uključujući poslužitelje, mreže, operativne sustave i pohranu, putem tehnologije virtualizacije. Ovi poslužitelji u oblaku obično se pružaju organizacijama putem nadzorne ploče ili API-ja, dajući IaaS klijentima potpunu kontrolu nad cijelom infrastrukturom. IaaS pruža istu tehnologiju i funkcionalnost kao tradicionalni podatkovni centri bez fizičkog održavanja ili upravljanja svim podatkovnim centrima. IaaS klijenti i dalje imaju izravan pristup svojim poslužiteljima i pohrani, ali sve se to prenosi preko "virtualnih podatkovnih centara" u oblaku. Sami smo odgovorni za upravljanje aspektima aplikacije, vremena izvođenja, operativnog sustava, interakcija i podataka. Međutim, IaaS pružatelji usluga upravljaju poslužiteljima, tvrdim diskovima, umrežavanjem, virtualizacijom i pohranom. Neki davatelji čak pružaju više usluga izvan sloja virtualizacije, kao što su baze podataka.

Najveća prednost infrastrukture kao servis je njezina efikasnost i skalabilnost. Resursi se koriste na zahtjev i plaćamo samo resurse koje smo stvarno koristili, troškovi su predvidljivi i mogu se unaprijed planirati, što dovodi do veće efikasnosti cijele infrastrukture. Budući da je pružatelj usluga odgovoran za postavljanje i održavanje temeljne fizičke infrastrukture, IT odjeli štede vrijeme i novac te mogu preusmjeriti resurse na strategiju.

Infrastrukturu kao servis odabrati ćemo kada nam nije potreban fizički pristup poslužitelju, ne želimo trošiti vrijeme na upravljanje istog, želimo smanjiti troškove i uštediti vrijeme uz mogućnost skaliranja u bilo kojem trenutku.

Startap, mikro i male tvrtke mogu radije preferirati IaaS kako bi izbjegli trošiti svoje ograničene resurse u obliku vremena i novca na kupovinu i održavanje hardvera i softvera. Veće tvrtke mogu radije zadržati potpunu kontrolu nad svojim aplikacijama i infrastrukturom, ali žele kupiti samo ono što stvarno koriste ili trebaju. (Goran Krmpotić, 2020.)

Primjer IaaS je Amazon EC2. Amazon usluga pruža skalabilnu infrastrukturu za tvrtku ili pojedinca koji žele udomiti aplikacije u oblaku. Korisnici usluga ne posjeduju fizičke poslužitelje, već Amazon upravlja istima, dok korisnicima pruža virtualne poslužitelje. Primjer IaaS-a može biti web trgovina. Npr trgovac udomljuje Magento platformu za e-trgovinu. Trgovac kupuje licencu za softver i web hosting koji zadovoljava potrebe, nema troškova održavanja vlastitih fizičkih poslužitelja. Brigu o hardveru i mreži snosi davatelj usluge web hostinga, no trgovac je odgovoran za instaliranje, upravljanje i ažuriranje svog Magento softvera.

#### <span id="page-19-0"></span>2.1.2 Platforma kao servis

U infrastrukturi kao servis, najveći problem je što zapravo napraviti nakon što imamo postavljeni operativni sustav. Otvorena instalacija operativnog sustava samo je početak i nije od velike pomoći. Pred nama se nalazi veliko prazno platno. Pretpostavljajući da trebamo operativni sustav kako bi instalirali potrebne programe za udomljavanje neke aplikacije, možemo se odlučiti za platformu kao servis. Sa našim davateljem usluge u oblaku dogovorimo operativni system i platformu aplikacija i prepustimo njemu upravljanje istog.

Smisao korištenja platforme kao usluge je preuzeti sav administrativni posao oko instaliranja aplikacijskog poslužitelja i očvršćavanja operativnog sustava iz vaših ruku. Možete se usredotočiti na razvoj ili implementaciju stvarne aplikacije koju ćete koristiti. (Ric Messier, 2020.)

Platforma kao usluga (PaaS) ili aplikacijska platforma kao usluga (aPaaS) ili usluga temeljena na platformi je kategorija usluga računalstva u oblaku koja korisnicima omogućuje pružanje, instanciranje, pokretanje i upravljanje modularnim paketom koji se sastoji od računalne platforme i jedne ili više aplikacija, bez složenosti izgradnje i održavanja infrastrukture obično povezane s razvojem i pokretanjem aplikacije. Cilj je omogućiti razvojnim programerima stvaranje, razvoj i pakiranje takvih softverskih paketa. Dobavljač PaaS-a pruža hardverske i

softverske alate putem interneta, a ljudi koriste te alate za razvoj aplikacija. Korisnici PaaS-a obično su programeri.

Platforma kao usluga (PaaS) još je jedan korak prema sveobuhvatnom upravljanju infrastrukturom na lokalnoj razini. To je mjesto gdje dobavljači udomljuju hardver i softver na vlastitoj infrastrukturi i nude platformu korisnicima kao integrirano rješenje, skup rješenja ili uslugu povezanu s internetom. Ponajprije koristan za developere i programere, PaaS omogućuje korisnicima razvoj, pokretanje i upravljanje vlastitim aplikacijama bez potrebe za izgradnjom i održavanjem infrastrukture ili platformi koje su obično povezane s procesima. Nema brige o ažuriranju softvera ili održavanju hardvera. Pruženo je okruženje za izgradnju i implementaciju. PaaS je način na koji programeri mogu stvoriti okvire za izgradnju i prilagodbu svojih webbaziranih aplikacija. Programeri mogu koristiti ugrađene softverske komponente za izradu svojih aplikacija, što smanjuje količinu koda koji sami moraju napisati. PaaS pruža platformu za kreiranje softvera. Ova platforma se isporučuje putem weba, dajući programerima slobodu da se usredotoče na izradu softvera bez brige o operativnim sustavima, ažuriranjima softvera, pohrani ili infrastrukturi.

Platforma kao usluga odnosi se na usluge računalstva u oblaku koje pružaju okruženje na zahtjev za razvoj, testiranje, isporuku i upravljanje softverskim aplikacijama. PaaS je osmišljen kako bi razvojnim programerima olakšao brzu izradu web ili mobilnih aplikacija, bez brige o postavljanju ili upravljanju temeljnom infrastrukturom poslužitelja, pohrane, mreže i baza podataka potrebnih za razvoj. (Anon, n.d.)

PaaS je bolja opcija za organizacije s manje resursa za razvoj i upravljanje aplikacijama. PaaS ne eliminira u potpunosti potrebu za programerima, ali pojednostavljuje operacije razvoja i implementacije te ih povezuje s upravljanom infrastrukturom. To znači da programeri ne moraju početi od nule pri izradi aplikacija, štedeći puno vremena i novca pri pisanju puno koda. PaaS je popularna opcija za tvrtke koje žele stvoriti jedinstvene aplikacije bez velikog troška ili preuzimanja pune odgovornosti. Smanjeni su troškovi hardvera i softvera koji bi na lokalnoj razini bili viši.

To je kao razlika između iznajmljivanja mjesta za nastup i izgradnje. Mjesto održavanja ostaje isto, ali ono što stvaramo u tom prostoru je jedinstveno. (Tony Hou, n.d.)

PaaS ne zamjenjuje cjelokupnu IT infrastrukturu tvrtke za razvoj softvera. Korisnici obično PaaS plaćaju na osnovi svake upotrebe. Međutim, neki davatelji naplaćuju paušalnu mjesečnu naknadu za pristup platformi i njezinim aplikacijama. Glavna prednost PaaS-a je jednostavnost i praktičnost za korisnike. Davatelj cloud usluga opskrbit će veći dio infrastrukture i drugih IT usluga, kojima korisnici mogu pristupiti bilo gdje putem web preglednika. Zapravo se prebacuje odgovornost za pružanje, upravljanje i ažuriranje ključnih alata s internog IT tima na vanjskog pružatelja cloud usluga.

#### <span id="page-21-0"></span>2.1.3 Softver kao servis

Softver kao usluga (SaaS) najsveobuhvatniji je oblik usluga računalstva u oblaku, isporučujući cijelu aplikaciju kojom upravlja davatelj, putem web-preglednika. Za razliku od tradicionalnog softvera, koji se konvencionalno prodaje kao trajna licenca uz prethodnu cijenu, SaaS pružatelji usluga općenito aplikacije isporučuju uz naknadu, najčešće mjesečnu ili godišnju pretplatu. Ažuriranja softvera, ispravke pogrešaka i općenito održavanje softvera obavlja davatelj, a korisnik se povezuje s aplikacijom putem nadzorne ploče ili API-ja. Nema instalacije softvera na pojedinačnim strojevima, a grupni pristup programu je lakši i pouzdaniji. SaaS je izvrsna opcija za male tvrtke koje nemaju osoblje ili propusnost za rukovanje softverskim instalacijama i ažuriranjima, te za aplikacije koje ne zahtijevaju puno prilagođavanja ili se koriste samo povremeno. Vrijeme i održavanje koje SaaS štedi može smanjiti kontrolu, sigurnost i performanse, stoga je važno odabrati pouzdanog i povjerljivog poslužitelja. Uz SaaS nije potrebno instaliravati i upravljati softverom, već se njemu može pristupiti putem interneta, s bilo kojeg uređaja, bilo gdje. Isto vrijedi i za sve druge osobe koji koriste softver. Svo osoblje imat će personalizirane prijave, prikladne njihovoj razini pristupa. Većina davatelja usluga nudi usluge održavanja, usklađenosti i sigurnosti, što smanjuje troškove u odnosu na lokalnoj razini. Također, davatelji usluga nude gotova rješenja koja su jednostavna za postavljanje (ako vam je potreban osnovni paket), sa složenijim rješenjima za veće organizacije. Softver je odmah dostupan uz korisničku podršku od davatelja usluga.

SaaS platforme idealne su kada želite da aplikacija radi glatko i pouzdano uz minimalan vaš unos. Ne plaćate samo za SaaS aplikacije/proizvode – plaćate za bezbrižnost (Tony Hou, n.d.).

U ovom modelu, dobavljač softvera udomljuje i održava poslužitelje, baze podataka i kod koji čine aplikaciju, te naplaćuje korisnicima na temelju korištenja ili pretplate. Prema SaaS modelu, korisnici više ne trebaju instalirati i pokretati aplikacije na osobnim računalima ili podatkovnim centrima, smanjujući troškove održavanja hardvera i softvera.

SaaS pomaže organizacijama u off-shore održavanju i smanjenju početnih kapitalnih izdataka kada počnu prilike za neosnovne aplikacije. Iskorištavanje modela pružatelja znači da organizacija može koristiti gotove aplikacije bez ikakvih ulaganja u početnu infrastrukturu ili troškove licenciranja. To pomaže IT odjelima da svojim klijentima pruže suradnju i usluge za neosnovne aplikacije. Korisnici ne upravljaju niti kontroliraju temeljnu infrastrukturu oblaka, uključujući umrežavanje, poslužitelje, operativne sustave, pohranu, pa čak ni funkcionalnost pojedinačnih aplikacija, s mogućim izuzetkom ograničenih postavki konfiguracije aplikacija specifičnih za korisnika. Mogućnost koja se nudi potrošačima je korištenje aplikacija pružatelja usluga koje rade na infrastrukturi oblaka. Aplikacijama se može pristupiti s različitih klijentskih uređaja putem sučelja tankog klijenta, kao što je web preglednik ili programsko sučelje.

# <span id="page-22-0"></span>2.2 Virtualizacija

S obzirom na današnje računalne zahtjeve, virtualizacija je apsolutna nužnost u današnjem radnom okruženju. Vrlo je vjerojatno da je svatko u današnjem svijetu tko koristi fizičko računalo nesvjesno bio izložen nekom obliku virtualizacije. Virtualizacija uključuje stvaranje virtualne verzije nečega što se može koristiti, a da zapravo nije prisutno tamo gdje je potrebno. Dakle, virtualizacija u računalstvu u oblaku zapravo omogućuje pružateljima da virtualiziraju poslužitelje, pohranu ili drugi fizički hardver ili resurse podatkovnog centra, omogućujući im pružanje različitih usluga kao što su infrastruktura, softver i platforme.

Virtualizacija implementira softver koji tvori sloj apstrakcije na hardveru računala, dopuštajući hardverskim komponentama kao što su procesori, memorija, pohrana itd. određenog, računala da se particioniraju u više virtualnih elemenata (također poznatih kao virtualni strojevi).

Na slici ispod je prikazan konceptualni pregled virtualizacije. Najniži sloj je fizički sloj koji želimo virtualizirati, imenovan Physical Resources. To može biti blade server, uređaj za pohranu, mreža uređaja za pohranu, mreža ili bilo koji fizički entitet koji želimo virtualizirati. Iznad toga nalazi se sloj virtualizacije, imenovan Virtualization Layer, dio softvera ili hardvera koji kontrolira pristup fizičkim entitetima. Predstavlja entitete kao instance koje se pokreću na njemu kako bi se osigurala pravedna raspodjela resursa i učinkovito korištenje hardvera bez rasipanja resursa. Instance virtualnog poslužitelja pokreću se na vrhu softvera ili hardvera koristeći virtualne resurse koje mu predstavlja sloj virtualizacije. Prikazano na slici kao VR1 i VR2. Najniži opisani fizički sloj ne mora biti jedan uređaj. Isti koncept može se ekstrapolirati na grupu uređaja povezanih zajedno. Također možemo koristiti virtualizirane instance za pokretanje virtualizacije (naziva se ugniježđena virtualizacija).

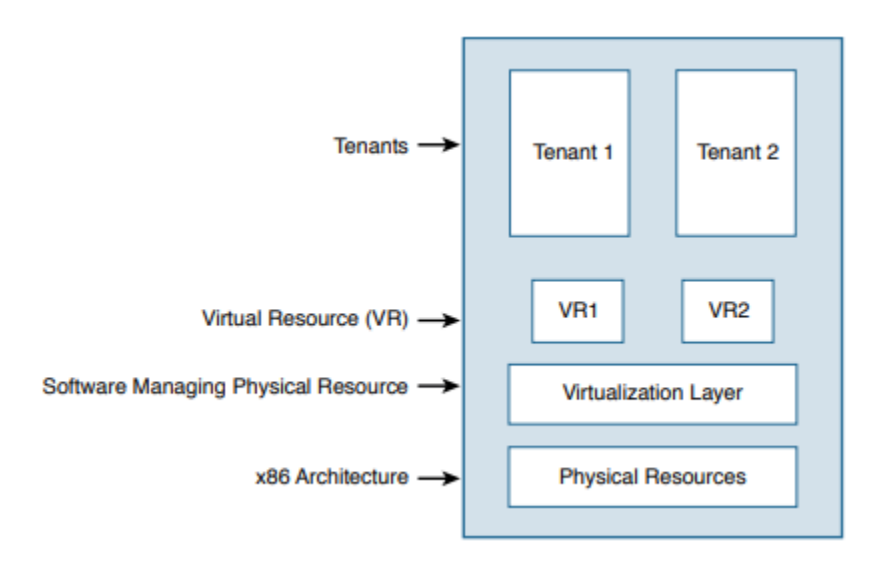

Slika 5: konceptualni pregled virtualizacije

Izvor: Virtual Routing in Cloud, 2016.

Postoje tri vrste klasifikacije virtualizacije na temelju onoga što je virtualizirano. To su virtualizacija poslužitelja, virtualizacija mreže i virtualizacija pohrane.

Koristeći fizički uređaj, premještanje ili kopiranje nije jednostavno. Kod virtualizacije, virtualni poslužitelj može se lako premjestiti, kopirati ili pristupiti s nekog drugog mjesta. Fizički uređaji su ograničeni specifičnim skupom hardvera na koji su instalirani, dok se virtualnim uređajima mogu lako dodijeliti resursi prema potrebi. Virtualizacija nudi veću razinu sigurnosti. Svaki

virtualni poslužitelj izoliran je od ostalih, ukoliko jedan virtualni poslužitelj padne ili se zarazi malwareom, nije nužno da će to imati ikakav utjecaj na ostale poslužitelje.

#### <span id="page-24-0"></span>2.2.1 Virtualizacija poslužitelja

Virtualizacija poslužitelja je proces podjele fizičkog poslužitelja na više jedinstvenih i izoliranih virtualnih poslužitelja pomoću softverske aplikacije. Svaki virtualni poslužitelj može pokrenuti vlastiti operativni sustav. Koristi se za blokiranje resursa poslužitelja od korisnika poslužitelja. To može uključivati broj i identitet operativnih sustava, procesora i pojedinačnih fizičkih poslužitelja. Virtualizacija dodaje sloj softvera na računalo, nazvan hipervizor, koji apstrahira temeljni hardver od cjelokupnog softvera koji se na njemu izvodi. Hipervizor organizira i upravlja virtualiziranim računalnim resursima, dodjeljujući te virtualizirane resurse logičkim instancama zvanim virtualni strojevi (VM), od kojih svaki može funkcionirati kao zaseban, neovisni poslužitelj. Virtualizacija omogućuje da jedno računalo radi s više računala, koristeći do 100% dostupnog hardvera poslužitelja za obradu višestrukih radnih opterećenja istovremeno. To smanjuje broj poslužitelja, smanjuje opterećenje objekata podatkovnog centra, povećava IT fleksibilnost i smanjuje IT troškove za poslovanje.

S virtualizacijom, hipervizor radi na poslužitelju i osigurava logičku izolaciju između virtualnih instanci koje dijele isti fizički hardver. Te su virtualne instance logički izolirane jedna od druge kao da rade na vlastitom fizičkom hardveru. Sa svakim virtualnim strojem koji dobiva svoj dio hardverskih resursa kojima upravlja njegov hipervizor, virtualizacija poslužitelja osigurava da izvučete maksimum iz svog hardvera.

Virtualizacija poslužitelja je isplativ način za pružanje usluga web hostinga i učinkovito korištenje postojećih resursa u vašoj IT infrastrukturi. Bez virtualizacije poslužitelja, poslužitelji koriste samo djelić svoje procesorske snage. To dovodi do mirovanja poslužitelja jer se radno opterećenje distribuira samo na dio web poslužitelja. Podatkovni centri postaju pretrpani nedovoljno iskorištenim poslužiteljima, što rezultira gubitkom resursa i energije. Budući da je svaki fizički poslužitelj podijeljen na više virtualnih poslužitelja, virtualizacija poslužitelja omogućuje svakom virtualnom poslužitelju da djeluje kao jedinstveni fizički uređaj. Svaki

virtualni poslužitelj može pokretati vlastite aplikacije i operativni sustav. Ovaj proces povećava korištenje resursa tako što svaki virtualni poslužitelj djeluje kao fizički poslužitelj i povećava kapacitet svakog fizičkog stroja.

Postoji nekoliko različitih vrsta virtualizacije poslužitelja: Full Virtualization, Para-Virtualization i OS-Level Virtualization.

Full virtualization - Hipervizor potpuno odvaja gostujući OS od fizičkog stroja, a gostujući OS nije svjestan da radi u virtualiziranom okruženju. Prednost korištenja ove tehnologije je u tome što se vaš gostujući OS ne mora mijenjati za rad u takvom okruženju. Najveće ograničenje korištenja potpune virtualizacije je to što hipervizor ima vlastite potrebe obrade. To može usporiti aplikacije i utjecati na performanse poslužitelja.

Para-Virtualization – Ova tehnologija virtualizacije poslužitelja nudi skup softverskih sučelja gostujućem OS-u koja su slična osnovnom fizičkom poslužiteljskom resursu, ali nisu identična. Gostujući OS svjestan je činjenice da hipervizor predstavlja virtualni resurs, pa se stoga naziva prosvijetljenim gostom. Para-virtualizirani gostujući OS je modificirani operativni sustav koji optimalno radi na hipervizoru. Budući da je svaki operativni sustav na virtualnim poslužiteljima svjestan jedan drugog u paravirtualizaciji, hipervizor ne mora koristiti toliko procesorske snage za upravljanje operativnim sustavima.

OS-Level Virtualization – Ova tehnologija virtualizacije poslužitelja uopće nema hipervizor. Glavna jezgra OS-a dopušta više korisničkih prostora umjesto jednog, čime se osigurava izolacija svakoj gostujućoj aplikaciji. Ovaj koncept se obično naziva kontejnerima. Međutim, svi virtualni poslužitelji moraju pokretati isti operativni sustav u ovoj metodi virtualizacije poslužitelja. Dobra strana ovog pristupa je da aplikacije koje se izvode unutar spremnika koriste redovite pozive OS-a, bez potrebe za ponovnim pisanjem aplikacije za rad unutar takvog okruženja.

#### <span id="page-26-0"></span>2.2.2 Virtualizacije pohrane

Pohrana uključuje uređaj povezan s računalom koji pohranjuje sve podatke. Računalo zapisuje i dohvaća podatke s ovog uređaja za pohranu. Količina podataka koja se može zapisati na uređaj za pohranu ograničena je kapacitetom pohrane ovog uređaja. Virtualizacija pohrane kombinira gomilu mrežnih uređaja za pohranu u ono što se korisniku čini kao jedan entitet za pohranu. Namjenski hardver ili softver upravlja složenošću mreže za pohranu i pruža pogled izravno povezan s medijem za pohranu za bilo koji uređaj koji želi pristupiti pohrani. Ovakav oblik pohrane ima nedostatke poput ograničene skalabilnosti, jedna točka kvara, samo jedno računalo može pisati podatke ili čitati podatke s uređaja za pohranu, te složenost medija za pohranu mora biti izložena aplikacijama/OS-u ili kontroleru uređaja. Virtualizacija pohrane računalstva u oblaku nije ništa drugo nego dijeljenje fizičke pohrane na više uređaja za pohranu koji se nadalje čini kao jedan uređaj za pohranu. Virtualizacija pohrane kombinira gomilu mrežnih uređaja za pohranu u ono što se korisniku čini kao jedan entitet za pohranu. Ova virtualizacija pruža mnoge prednosti, kao što su jednostavno sigurnosno kopiranje, dohvaćanje i oporavak podataka. Cijeli proces traje vrlo malo vremena i radi učinkovito. Virtualizacija pohrane u računalstvu u oblaku ne predstavlja pravu složenost mreža prostora za pohranu (SAN – Storage Area Netowrk). Sustav za pohranu može biti na jednom disku ili na nizu diskova u bilo kojem obliku, a specijalizirani hardver ili softver upravlja fizičkom pohranom. Na primjer, RAID (redundantni niz jeftinih [ili neovisnih] diskova) kombinira više fizičkih diskova u jednu logičku jedinicu koju koriste aplikacije. Ovo daje redundantnost korisničkih podataka jer su podaci pohranjeni na fizički različitim uređajima. Operativni sustav nije svjestan više diskova u RAID konfiguraciji.

Uobičajeni mehanizam virtualizacije pohrane je mrežni datotečni sustav (NFS). NFS postoji još od vremena velikih računala. Koncept NFS-a je jednostavan: spremište za pohranu na mreži kojemu mogu pristupiti računala na mreži kao da su izravno povezana. NFS omogućuje udaljenim hostovima da montiraju datotečne sustave preko mreže i komuniciraju s tim datotečnim sustavima kao da su dostupni lokalno. NFS i RAID uobičajeni su primjeri virtualizacije pohrane. Danas su NFS i RAID toliko popularni da ih ljudi koriste a da nisu ni svjesni da koriste oblik virtualizacije pohrane.

Softver i hardver za virtualizaciju koji se nalaze između pohrane i poslužitelja čine aplikacije potpuno nesvjesnima gdje se nalaze njihovi podaci. To pojednostavljuje administrativne zadatke, jer administratori mogu upravljati pohranom kao da je entitet. To pojednostavljuje rad i upravljanje sustavom za pohranu, pružajući skalabilnost kada postoji potreba za dodatnom pohranom.

Neke od prednosti virtualizacije pohrane su lakše upravljanje, bolja iskorištenost skladišta, produženi vijek trajanja starijih sustava za pohranu te implementacija naprednijih značajki kao što su razvrstavanje po slojevima, predmemoriranje i replikacija.

## <span id="page-27-0"></span>2.2.3 Virtualizacija mreže

Tradicionalno, mreže su bile mreže usmjerivača i prekidača koji prosljeđuju pakete i pružaju usluge kao što su vatrozidi, kontrola pristupa i sigurnost. Usmjerivači i prekidači su hardverski uređaji koji pokreću specijalizirani softver. Ova kombinacija hardvera i softvera pruža mrežne usluge i prosljeđivanje paketa. No, potrebni su visokokvalificirani inženjeri za upravljanje tim resursima i osiguravanje ispravnog rada. Dobavljači softvera i hardvera kombiniraju komponente kako bi ponudili vanjsku ili unutarnju mrežnu virtualizaciju. Mrežna virtualizacija je proces logičkog grupiranja fizičkih mreža i njihovog djelovanja kao jedne ili više neovisnih mreža koje se nazivaju virtualne mreže. Mrežna virtualizacija se postiže pokretanjem dijelova softvera na postojećoj infrastrukturi za prosljeđivanje paketa i softverskoj infrastrukturi te pružanjem virtualnih mrežnih usluga aplikacijama koje ih zahtijevaju. Jedan od ključnih čimbenika koje treba uzeti u obzir pri usvajanju rješenja za virtualizaciju mreže je vidljivost višesustavnog prometa i mogućnost kontrole prometa aplikacija temeljenog na tunelu.

Virtualizacija mreže dizajnirana je tako da omogući mrežnu optimizaciju brzina prijenosa podataka, fleksibilnost, skalabilnost, pouzdanost i sigurnost. To automatizira mnoge administrativne zadatke mreže, što zapravo prikriva pravu složenost mreže. (Anon., 2022.)

Osim virtualizacije mreže, poslužitelji koji pokreću virtualne strojeve mogu iskoristiti prednosti virtualiziranog umrežavanja, uključujući automatizaciju, upravljivost i odvojeni softver i hardver. Virtualizaciju mreže dijelimo u dvije kategorije: virtualizacija temeljena na protokolu i

virtualizacija temeljena na uređajima. U virtualizaciji temeljenoj na protokolu zajednička dijeljena mreža je segmentirana u više mreža, u osnovi privatna mreža je izrezana iz dijeljene mreže, koristeći mehanizme koji krajnjim točkama daju privatnu mrežu preko dijeljene mreže.

Općenito, ako se zajednički medij koristi kao transportna i mrežna protokolarna infrastruktura za tuneliranje prometa preko ovog zajedničkog medija, to bi se nazvalo virtualizacijom mreže temeljenom na protokolu. (A. Durai, S. Lynn, A. Srivastava, 2016.)

Virtualizacija temeljena na uređaju uključuje pokretanje hipervizora na fizičkoj mreži, virtualiziranje cijele mreže i noviji je oblik mrežne virtualizacije. Omogućuje stvaranje mrežnih topologija u softveru, a mrežni hipervizor virtualizira stvarnu fizičku mrežu i pruža ručke koje se mogu koristiti za stvaranje mrežnih topologija. Virtualizacija mrežnih funkcija je rješenje ako neki mrežni uređaj obavlja određenu mrežnu funkcionalnost npr. vatrozid, balansiranje opterećenja, VPN i sl.

Mrežna virtualizacija pomaže mrežnim timovima da dodijele odgovarajuću propusnost za određene resurse, dok također specificiraju i provodeći sigurnosne politike kako bi se ispunili zahtjevi revizije. Virtualizacija unutar podatkovnog centra može poboljšati sigurnost kroz mikrosegmentaciju i podržati skalabilnost. Uz prednosti poput brže isporuke aplikacije, operativne učinkovitosti, povećane sigurnosti i uštede na hardveru, javlja se izazov virtualnog širenja. Zbog lakoće stvaranja virtualne mreže, virtualno širenje često rezultira prekomjernom potrošnjom resursa i složenošću mreže.

# <span id="page-29-0"></span>3. Virtualni privatni oblak

Virtualni privatni oblak (VPC) skup je dijeljenih resursa koji se mogu konfigurirati na zahtjev dodijeljenih u javnom oblaku kako bi se osigurao stupanj izolacije između različitih korisnika koji koriste resurse. Izolacija između jednog korisnika VPC-a i svih ostalih korisnika istog oblaka obično se postiže dodjeljivanjem svakom korisniku privatne IP podmreže i virtualne komunikacijske strukture, kao što je VLAN ili skup šifriranih komunikacijskih kanala. U VPC-u, prethodno opisani mehanizmi za pružanje izolacije u oblaku popraćeni su VPN mogućnostima koje organizacijama pružaju daljinski pristup njihovim VPC resursima putem provjere autentičnosti i enkripcije. VPC je jedinstvena kombinacija javnih i privatnih oblaka. Pruža usluge privatnog oblaka stvaranjem izoliranog segmenta javnog oblaka unutar poduzeća. To će stvoriti virtualnu mrežu koju tvrtka može koristiti i nad kojom će imati potpunu kontrolu. Privatni oblak sastoji se od infrastrukture koja je u potpunosti posvećena jednoj organizaciji. Organizacije će obično kupiti infrastrukturu u oblaku, instalirati softver i unajmiti IT menadžerski tim. U ovom slučaju, organizacija posjeduje sve od vrha prema dolje. VPC radi na zajedničkoj infrastrukturi baš kao i javni oblak, međutim, nudi razinu izolacije između korisnika u oblaku koji dijele resurse. Ovaj sloj izolacije postiže se putem privatne IP podmreže ili virtualne lokalne mreže (VLAN). VPC pruža sve vrste usluga koje se tradicionalno pružaju u privatnom oblaku. To uključuje usluge pohrane, računalne usluge, aplikacije i usluge platforme. Osim toga, korisnik VPC-a ima ekskluzivni i privilegirani pristup dijelu javnog oblaka. Oblak ne znači da se resursi potpuno odvajaju od lokalne infrastrukture, već će zapravo pokretanje aplikacija u oblaku biti potpuno transparentno za krajnje korisnike.

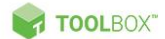

# **VIRTUAL PRIVATE CLOUD**

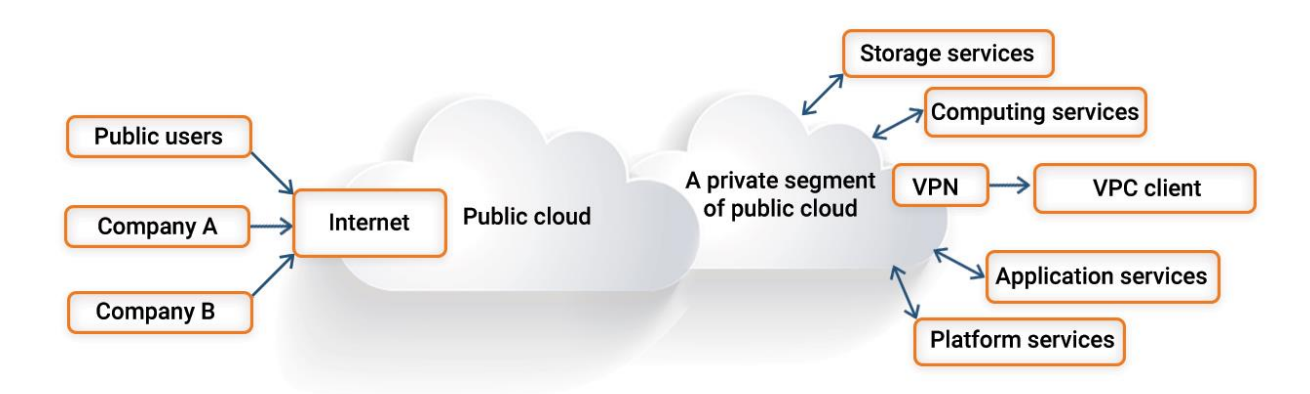

Slika 6: Kako funkcionira virtualni privatni oblak

Izvor:<https://www.toolbox.com/tech/cloud/articles/virtual-vs-private-cloud/>

VPC arhitektura omogućuje korisnicima usluga da prilagode svoj VPC izgled kako bi odgovarao njihovim specifičnim specifikacijama. Može uključivati prilagođene postavke kao što su odabir IP adrese, postavljanje mrežnog pristupnika, stvaranje podmreža, internet gateway, razne sigurnosne grupe i još mnogo toga. Uz VPC, IT tvrtke mogu uživati u boljoj privatnosti u modelu privatnog oblaka i uštedjeti na troškovima povezanim s implementacijom javnog oblaka. Tvrtke, ili sam krajnji korisnik, mogu dobiti veću kontrolu nad osnovnim virtualnim strojevima putem VPC mreže, istovremeno osiguravajući da se manje vremena troši na održavanje arhitekture oblaka. Dodatno, VPC omogućuje definiranje prilagođene virtualne mreže s prilagođenim skupom računalnih resursa i korisničkih grupa.

VPC pruža poduzećima postavljanje privatnog oblaka, pružajući mogućnosti javnog oblaka. Uz ovaj hibridni model, tvrtke mogu istovremeno iskoristiti prednosti obje implementacije u oblaku. Prednosti virtualnog privatnog oblaka prikazane su tablicom 2.

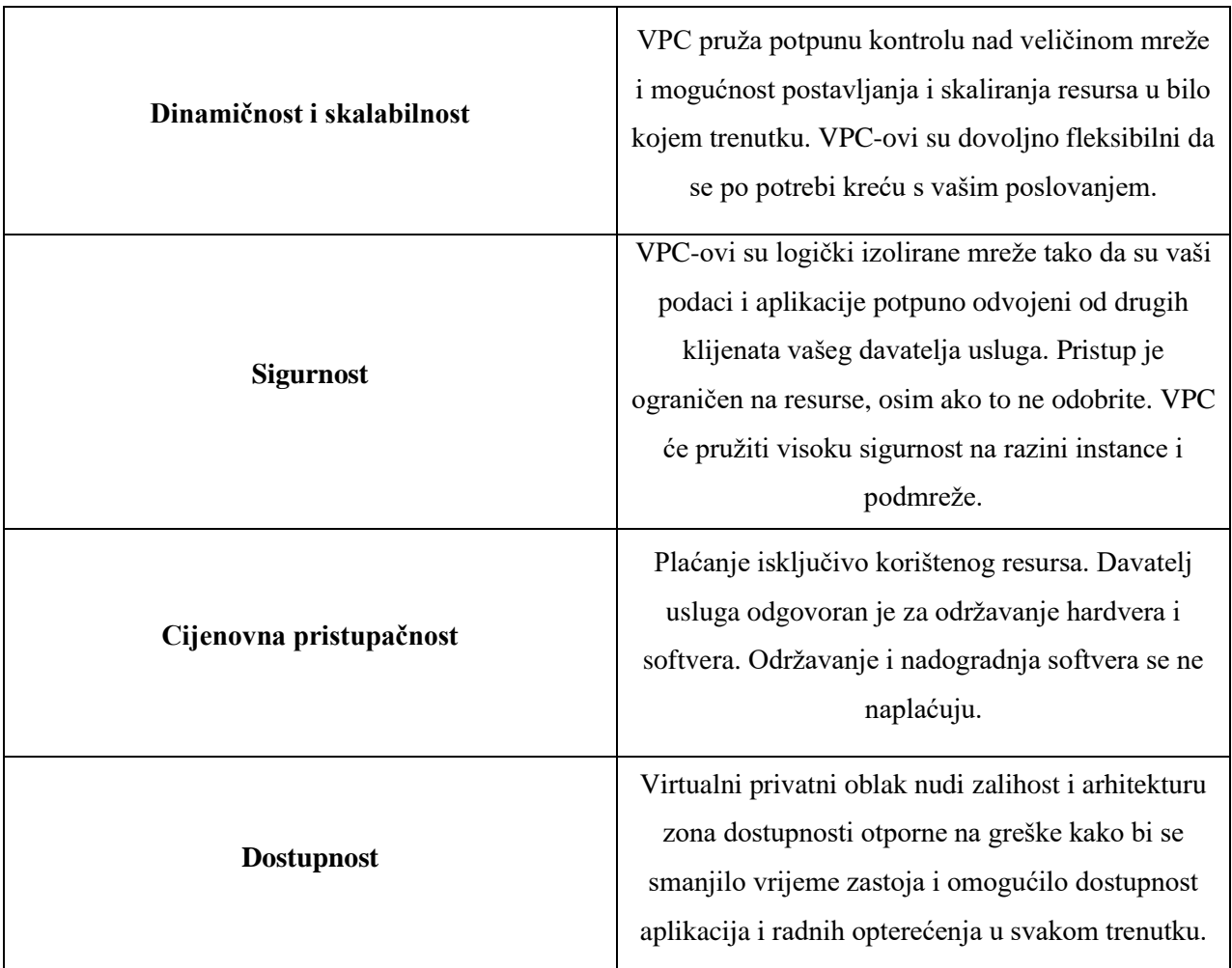

Tablica 2: Prednosti VPC-a

Amazon Web Services pokrenuo je Amazon Virtual Private Cloud 26. kolovoza 2009., koji omogućuje povezivanje usluge Amazon Elastic Compute Cloud s naslijeđenom infrastrukturom putem IPsec virtualne privatne mrežne veze. Amazon Virtual Private Cloud (VPC) komercijalna je usluga računalstva u oblaku koja korisnicima pruža virtualni privatni oblak, "pružanjem logički izoliranog dijela Amazon Web Services (AWS) Clouda". Amazon AWS nudi niz usluga za potpunu i besprijekornu integraciju lokalnih resursa s oblakom. Usluga se naziva Amazon virtualni privatni oblak.

Prije dolaska koncepta VPC-a, AWS cloud je bila bila ravna mreža što znači da je cijela ova stvar bila kao jedna mreža koja se dijelila sa svima ostalima. Nije postojala vlastita mreža, već su svi korisnici koristili istu mrežu iako su dobili različite IP adrese i sl. VPC na neki način

dodjeljuje dio oblaka kao našu vlastitu mrežu. Ideja je pružiti vlastitu izoliranu mrežu uz kontrolu IP adresiranja i kontrolu pristupa mreži. Umjesto ravne mreže u kojoj i svi ostali korisnici pokreću instance na istoj mreži, dobivamo vlastitu malu mrežu.

Na slici 6 prikazana je usporedba klasične Amazon EC2 instance i VPC instance. EC2-Classic instace rade u jednoj, ravnoj mreži koja se dijeli s drugim korisnicima. Svi čvorovi nalaze se u zajedničkoj mreži i mogu se međusobno adresirati. EC2-VPC instance rade u virtualnom privatnom oblaku (VPC) koji je logički izoliran od korisničkog AWS računa. Svaka instanca u VPC-u ima zadano elastično mrežno sučelje povezano s različitim atributima, kao što je više privatnih IP adresa. Jedno ili više mrežnih sučelja može se priključiti na instancu tijekom pokretanja ili dodavati kasnije.

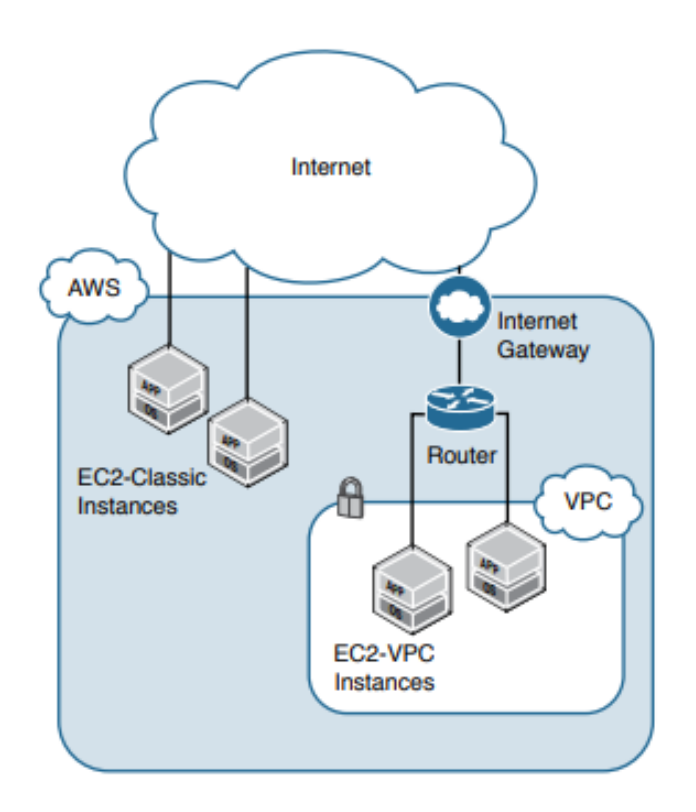

Slika 7: Usporedba klasične i VPC instance

Izvor: A. Durai, S. Lynn, A. Srivastava, 2016.

Amazon Virtual Private Cloud (Amazon VPC) omogućuje vam pokretanje AWS resursa u virtualnu mrežu koju ste definirali. Ova virtualna mreža uvelike nalikuje tradicionalnoj mreži kojom biste upravljali u vlastitom podatkovnom centru, uz prednosti korištenja skalabilne infrastructure AWS-a. (Anon., n.d.)

Neke od dostupnih usluga unutar Virtual Private Cloud su podmreže, tablice ruta, elastična IP adresa, VPN konekcija, mrežni pristupnik i ostalo.

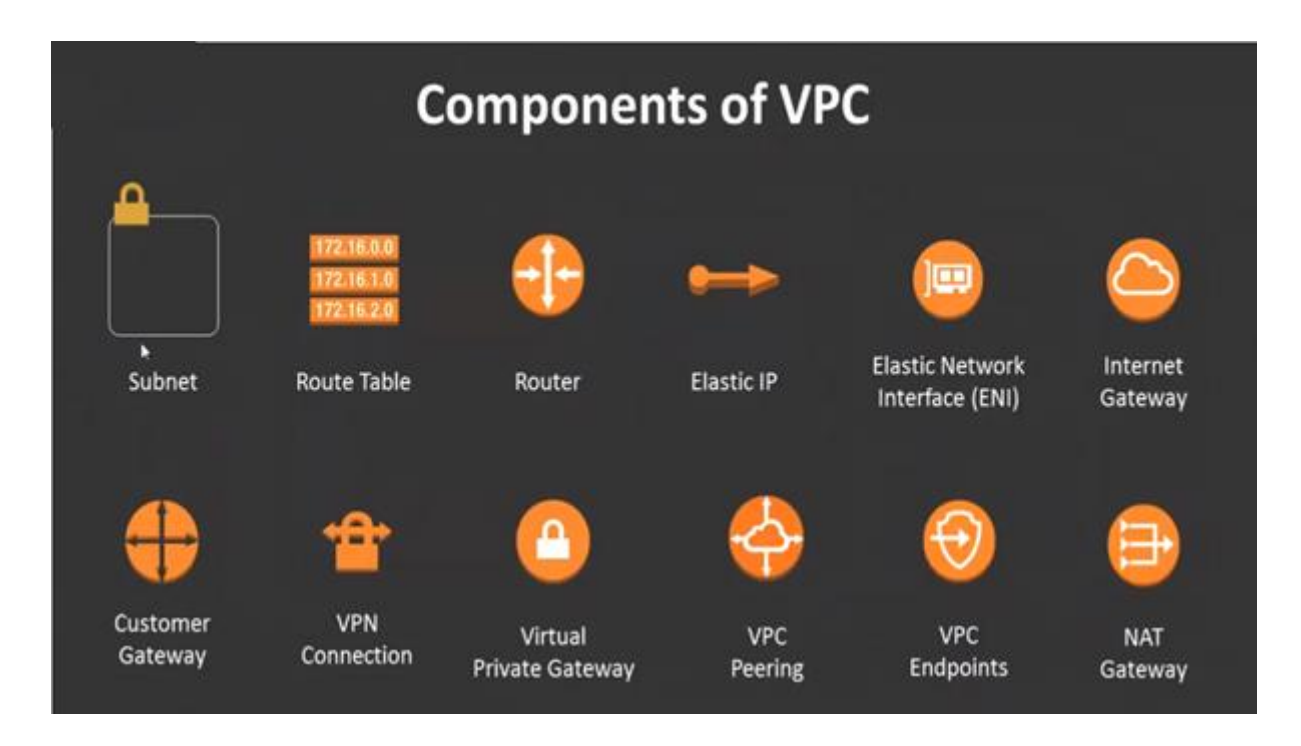

Slika 8: VPC komponente

Izvor:<https://tkssharma-devops.gitbook.io/devops-training/syllabus/untitled/aws-compute/aws-vpc/vpc-components>

## <span id="page-33-0"></span>3.1 Amazon Web Services

Amazon Web Services je podružnica Amazona koja pojedincima, tvrtkama i vladama pruža platforme za računalstvo u oblaku i API-je na zahtjev na temelju mjernog plaćanja. Ove web-usluge za računalstvo u oblaku pružaju distribuirani kapacitet obrade računala i softverske alate putem farmi poslužitelja AWS. Nudi više od 200 proizvoda i usluga za pohranu,

umrežavanje, strojno učenje, bazu podataka, aplikacijske usluge i ostalo. Jedna od najpopularnijih usluga je Amazon Elastic Compute Cloud (EC2), koja korisnicima omogućuje da na raspolaganju imaju virtualni klaster računala, dostupan cijelo vrijeme, putem Interneta. Većina usluga nije izravno izložena krajnjim korisnicima, već umjesto toga nudi funkcionalnost kroz API-je koje programeri mogu koristiti u svojim aplikacijama.

Amazon Web Services (AWS) je najopsežnija i najšire prihvaćena platforma u oblaku na svijetu, koja nudi preko 200 potpuno opremljenih usluga iz podatkovnih centara diljem svijeta. Milijuni kupaca — uključujući najbrže rastuća startupa, najveća poduzeća i vodeće vladine agencije koriste AWS kako bi snizili troškove, postali agilniji i brže inovirali. (Anon, n.d.).

AWS Globalna Cloud infrastruktura predstavlja se kao najsigurnija, najopseđnija i najpouzdanija platforma u oblaku nudeći preko 200 potpuno opremljenih usluga iz podatkovnih centara diljem svijeta. AWS Cloud obuhvaća 84 zone dostupnosti unutar 26 geografskih regija diljem svijeta, s najavljenim planovima za još 24 zone dostupnosti i još 8 AWS regija u Australiji, Kanadi, Indiji, Izraelu, Novom Zelandu, Španjolskoj, Švicarskoj i Ujedinjenim Arapskim Emiratima (UAE ).

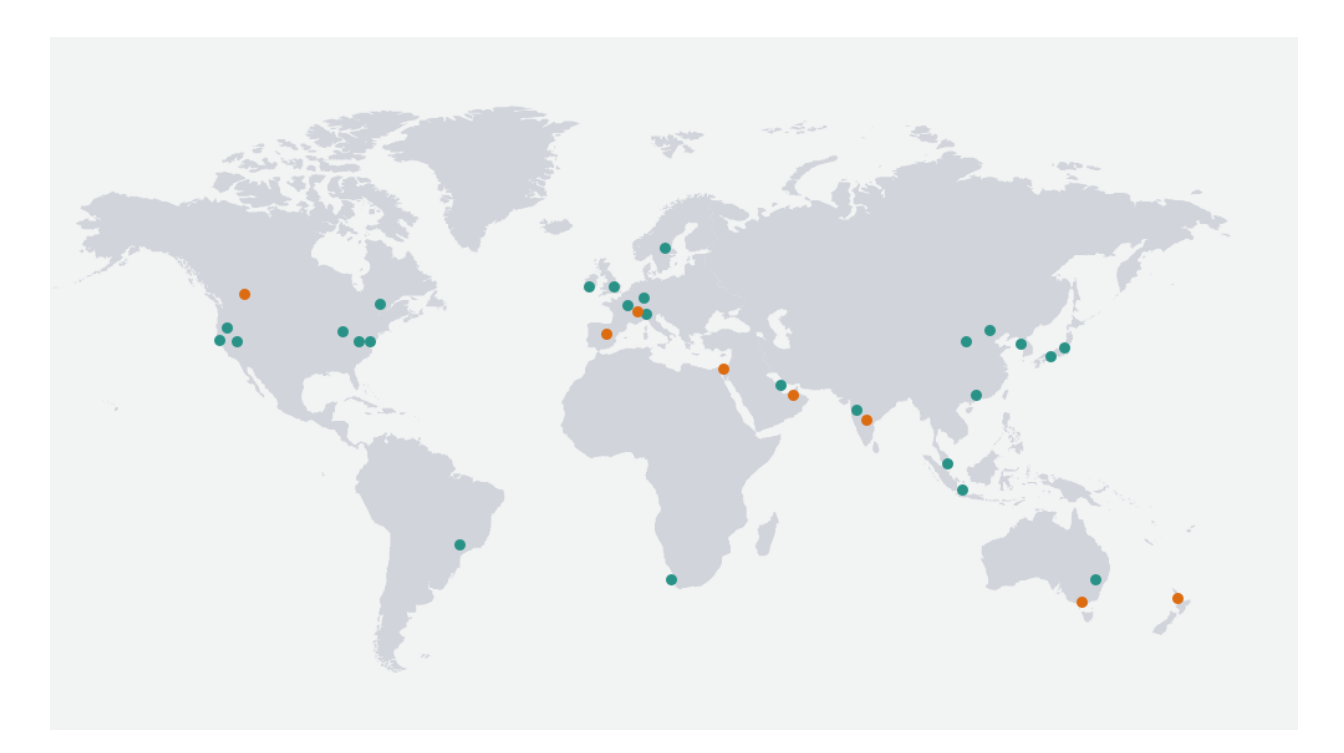

Slika 9: Karta globalne infrastrukture AWS

AWS je pokrenut 2006. iz interne infrastrukture koju je izgradio Amazon.com za upravljanje svojim online maloprodajnim poslovanjem. AWS je bila jedna od prvih tvrtki koja je uvela payas-you-go model računalstva u oblaku koji se širi kako bi korisnicima omogućio resurse, pohranu ili širinu pojasa prema potrebi. AWS nudi poduzećima i programerima mnogo različitih alata i rješenja za korištenje u podatkovnim centrima u do 190 zemalja. Grupe kao što su vladine agencije, obrazovne institucije, neprofitne i privatne organizacije mogu koristiti AWS usluge.

U sljedećim poglavljima opisivati ću neke od proizvoda i usluga AWS platforme koje sam koristio prilikom izrade virtualnog privatnog oblaka.

### <span id="page-35-0"></span>3.2 IP adrese

Instanca je virtualni poslužitelj u AWS oblaku. Uz Amazon EC2 možete postaviti i konfigurirati operativni sustav i aplikacije koje se pokreću na vašoj instanci.

IP(internet protokol) adrese su numeričke oznake dodijeljene svakom uređaju spojenom na računalnu mrežu. IP adresa je u osnovi binarni broj, koji je u slučaju trenutno važeće verzije IP v4 protokola, binarni broj dugačak 32 bita. Resursi kao što su VM instance i balanseri opterećenja imaju IP adrese. Ove IP adrese omogućuju resursima oblaka da komuniciraju s drugim resursima u oblaku, u lokalnim mrežama ili na javnom internetu.

Internetski protokol radi kao i svaki drugi jezik, koristeći postavljene smjernice za prosljeđivanje informacija za komunikaciju. Svi uređaji koriste ovaj protokol za pronalaženje, slanje i dijeljenje informacija s drugim povezanim uređajima. Govoreći istim jezikom, svako računalo može razgovarati jedno s drugim bilo gdje.

Privatne IP adrese su adrese koje nisu dostupne putem interneta. Koriste se za komunikaciju između instanci u istoj mreži. Kada pokrenemo novu instancu, ona dobiva privatnu IP adresu i interni DNS naziv hosta koji se razrješava na privatnu IP adresu instancu. Ako instancu želimo povezati na internet to neće biti moguće, već moramo koristiti javnu IP adresu koja je dostupna s interneta. Javna IP adresa služi za komunikaciju između instanci i interneta. Svakoj instanci
kojoj je dodijeljena javna IP adresa također se dodjeljuje vanjski DNS hostname. Javne IP adrese povezane su s našim instancama iz Amazonovog skupa javnih IP adresa. Kada se zaustavi ili prekine instanca, njezina dodijeljena IP adresa je oslobođena, te se prilikom ponovnog pokretanja instance dodijeljuje nova IP adresa. Ukoliko želimo zadržati uvijek istu javnu IP adresu moramo koristiti elastičnu IP adresu.

Elastična IP adresa je statična ili trajna IP adresa dodijeljena samo nama, koja može biti povezana prema našim instancama ili od njih po potrebi. Kada se elastična IP adresa poveže s instancom, ona zamjenjuje zadanu javnu IP adresu. Također, dostupna je internetu. Elastična IP adresa ostaje uvijek ista kroz događaje koji obično uzrokuju promjenu adrese, kao što je zaustavljanje ili ponovno pokretanje instance. Elastičnoj IP adresi, nakon što je dodijeljena, pristupa se preko internetskog pristupnika VPC-a.

Sustav omogućuje brzo usklađivanje kvarova dopuštajući da se elastična IP adresa preslikava s jedne instance na drugu instancu koja radi u istom VPC-u nakon kvara instance, čime se smanjuje utjecaj na iskustvo krajnjeg korisnika. (A. Durai, S. Lynn, A. Srivastava, 2016.)

## 3.3 Podmreže

Subnet ili podmreža je raspon IP adresa, tj. logična podjela IP mreže. Internetski protokol (IP) je metoda za slanje podataka s jednog računala na drugo putem interneta. Svako računalo ili host na internetu ima barem jednu IP adresu kao jedinstveni identifikator. Praksa podjele mreže na dvije ili više mreža naziva se podmreživanje (eng. subnetting). Podmrežavanje se koristi za podjelu velikih mreža u manje i učinkovitije podmreže. Jedan od ciljeva podmreže je podijeliti veliku mrežu u grupu manjih, međusobno povezanih mreža kako bi se smanjio promet. Svaka podmreža omogućuje svojim povezanim uređajima međusobno komuniciranje, a usmjerivači se koriste za komunikaciju između podmreža. Veličina podmreže ovisi o zahtjevima za povezivanje i korištenoj mrežnoj tehnologiji. Podmreže od točke do točke omogućuju vam povezivanje dvaju uređaja, dok podmreže podatkovnog centra mogu biti dizajnirane za povezivanje više uređaja.

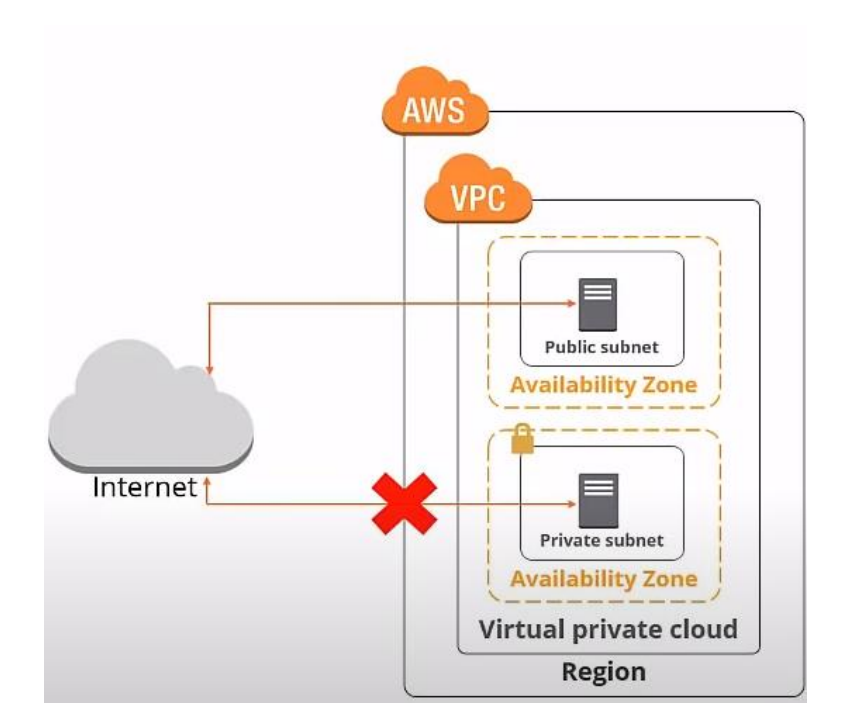

Slika 10: Javna i privatna podmreža

Izvor: Anon., 11. Veljače 2022.

Postoje dvije vrste podmreže, javna i privatna. Javnu podmrežu koristimo za resurse koji moraju biti povezani s internetom, kao npr. web server. Privatnu podmrežu koristimo za resurse koji neće biti povezani s internetom, npr. server s bazom podataka. Svaka mreža virtualnog privatnog oblaka (VPC) sastoji se od jedne ili više korisnih particija IP raspona zvanih podmreže. Svaka podmreža je povezana s regijom. Podmreže imaju raspon IP adresa. Mreža mora imati barem jednu podmrežu prije nego što ju možemo koristiti. VPC mreže u automatskom načinu rada automatski stvaraju podmreže u svakoj regiji. Možemo kreirati više od jedne podmreže po regiji. VPC može obuhvatiti više zona dostupnosti, ali podmreža je uvijek mapirana na jednu zonu dostupnosti.

## 3.4 VPC Peering

VPC peering veza je mrežna veza između dva VPC-a koja vam omogućuje usmjeravanje prometa između njih koristeći privatne IPv4 adrese ili IPv6 adrese. Instance u bilo kojem VPC-u mogu međusobno komunicirati kao da su unutar iste mreže.

Na slici 11 prikazana su 3 VPC-a. Recimo da se u svakom VPC-u nalazi neka instanca. Instanca u VPC A nece moći komunicirati s instancama u VPC B ili C ukoliko ne postavimo peering vezu. Peering je odnos jedan-na-jedan; VPC može imati više peering veza s drugim VPC-ovima, ali prolazne peering veze nisu podržane. To jest, kao prikazano na slici VPC A može povezati B i C, ali C ne može komunicirati s B osim ako nije izravno uparen. VPC-ovi koji imaju isti IP raspon ne mogu se upariti.

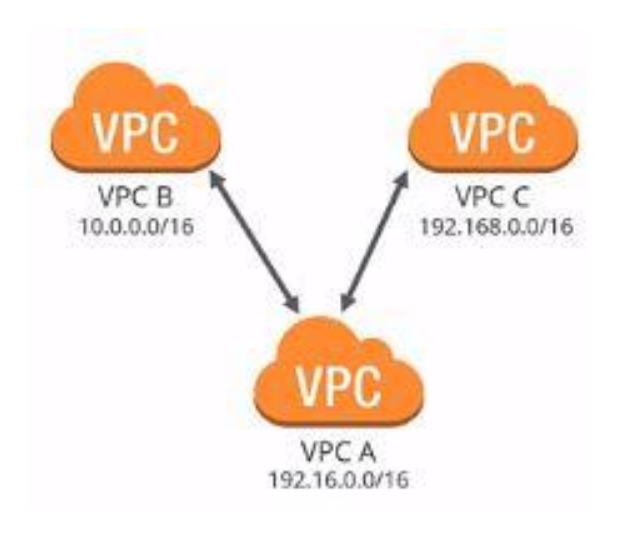

Slika 11: VPC Peering primjer

Izvor: Anon., 11. Veljače 2022.

## 3.5 Internet Gateway

Internet Gateway (Internet pristupnik) je redundantna, horizontalno skalirana i vrlo dostupna VPC komponenta. Omogućuje komunikaciju između instanci u VPC-u i interneta. Stoga ne nameće rizike dostupnosti ili ograničenja propusnosti na mrežni promet. Kada je internetski pristupnik spojen na VPC, on daje cilj u glavnoj tablici usmjeravanja za upućivanje na Internet. Osim toga, internetski pristupnik također obavlja NAT funkciju za instance kojima su dodijeljene javne IP adrese ili elastične IP adrese. Internetski pristupnik omogućuje resursima poput instanci u javnim podmrežama da se povežu s internetom ako resurs ima javnu IPv4 adresu ili IPv6 adresu. Slično, resursi na internetu mogu pokrenuti vezu s resursima u podmreži koristeći javnu IPv4 adresu ili IPv6 adresu. Na jedan VPC može se priključiti samo jedan internetski pristupnik. Internetski pristupnik nije fizički uređaj već logička veza između VPC-a i interneta.

Internetski pristupnik služi u dvije svrhe: da pruži cilj u VPC tablicama ruta za internetski usmjeravan promet i da izvrši prijevod mrežne adrese (NAT) za slučajeve u kojima su dodijeljene javne IPv4 adrese. Internet pristupnik podržava IPv4 i IPv6 promet. To ne uzrokuje rizike dostupnosti ili ograničenja propusnosti mrežnog prometa. Instance u javnoj podmreži mogu slati izlazni promet izravno na internet, dok instance u privatnoj podmreži ne mogu. Umjesto toga, instance u privatnoj podmreži mogu pristupiti internetu korištenjem pristupnika za prijevod mrežne adrese (NAT) koji se nalazi u javnoj podmreži.

## 3.6 Sigurnosne grupe

Sigurnosna grupa (eng. Security group) djeluje kao virtualni vatrozid, kontrolirajući promet kojem je dopušteno doći i ostaviti resurse s kojima je povezana. Pravila sigurnosne grupe kontroliraju ulazni promet kojem je dopušteno doći do instanca koje su povezane sa sigurnosnom grupom. Na primjer, pridružena sigurnosna grupa sa instancom kontrolira ulazni i izlazni promet za tu instancu. Pomoću sigurnosnih grupa možemo osigurati da sav promet koji se odvija na razini instance ide isključivo kroz naše postavljene portove i protokole. Za svaku sigurnosnu grupu dodaju se pravila koja kontroliraju promet na temelju protokola i brojeva portova. Sigurnosna grupa sastoji se od unikatnog imena unutar virtualne mreže kojoj je dodijeljena, opisa te ulaznih i izlaznih pravila. Sigurnosne skupine imaju status stanja. Na primjer, ako pošaljemo zahtjev iz instance, promet odgovora za taj zahtjev smije doći do instance bez obzira na pravila ulazne sigurnosne grupe. Odgovori na dopušteni ulazni promet smiju napustiti instancu, bez obzira na izlazna pravila. Ukratko, ulazna i izlazna pravila su odvojena i ne ovise jedan o drugome. Također, u sigurnosnoj grupi moguće je postaviti isključivo pravila dopuštanja, ne i pravila blokiranja. Na primjer, moguće je postaviti pravilo dozvoljenog ulaznog porta 22, ali ne i blokiranja. Za svako pravilo potrebno je odrediti protokol, raspon portova, izvor ili destinaciju, te opcionalno opis.

Na slici ispod nalazi se primjer postavljanja ulaznih i izlaznih pravila. Kao ulazno pravilo (Inbound rule), dozvoljen je promet prema resursu koji sadrži sigurnosnu grupu s ovim pravilom. Pravilo određuje da je vrsta prometa SSH, odabirom tog prometa automatski se postavlja protkol TCP i port 22. Izvor može biti bilo koja IP adresa ili specifično određena kao u ovom slučaju. Tako će to pravilo propuštanja ulaznog prometa vrijediti isključivo za postavljenu IP adresu, npr. isključivo računalo system admina imati će SSH pristup resursu. Opis pravila nije obavezan. Prema zadanim postavkama, nove sigurnosne grupe počinju samo s odlaznim pravilom koje omogućuje da sav promet napusti resurs.

| Inbound rules Info     |                            |                         |                                  |                                                  |                             |                             |               |
|------------------------|----------------------------|-------------------------|----------------------------------|--------------------------------------------------|-----------------------------|-----------------------------|---------------|
| Type Info              | Protocol Info              | Port range Info         | Source Info                      |                                                  | Description - optional Info |                             |               |
| <b>SSH</b>             | <b>TCP</b><br>$\mathbf{v}$ | 22                      | My IP                            | $\begin{array}{c} Q \end{array}$<br>$\mathbf{v}$ |                             |                             | <b>Delete</b> |
|                        |                            |                         |                                  | 295.188.121.16/32 X                              |                             |                             |               |
| Add rule               |                            |                         |                                  |                                                  |                             |                             |               |
| Outbound rules Info    |                            |                         |                                  |                                                  |                             |                             |               |
|                        |                            |                         |                                  |                                                  |                             |                             |               |
| Security group rule ID | Type Info                  |                         | Protocol Info<br>Port range Info | <b>Destination</b> Info                          |                             | Description - optional Info |               |
| sgr-03cc25aa33fb74b7a  | All traffic                | $\overline{\mathbf{v}}$ | All<br>All                       | Custom<br>$\overline{\mathbf{v}}$                | $\mathsf Q$                 |                             | <b>Delete</b> |
|                        |                            |                         |                                  |                                                  | $0.0.0.0/0 \times$          |                             |               |

Slika 12: Postavljanje ulaznih i izlaznih pravila u sigurnosnoj grupi

## 3.7 SWOT analiza Amazon VPC

Na slici 13 ispod prikazana je SWOT analiza gdje su vidljive prednosti, mane i prilike. Glavne prednosti koje Amazon AWS nudi jesu fokusiranost na kupca i njegove zahtjeve. Praćenje troškova je dovoljno detaljno, no može biti zbunjujuće te je potrebno posebno istražiti kada i kako se koje usluge naplaćuju. Upravljačka konzola za upravljanje uslugama i resursima je dostupna svugdje gdje je dostupna internet veza. Moguća je promjena jezika konzole na francuski, talijanski, njemački, španjolski i druge, no hrvatski nije dostupan. Upravljačka konzola je donekle jednostavna za korištenje, za upravljanje uslugama poput VPC i sl. potrebna su dodatna znanja o tome kako usluga funkcionira. Zahvaljujući opširnoj službenoj dokumentaciji i video uputama korištenje usluga postaje lagano i zabavno.

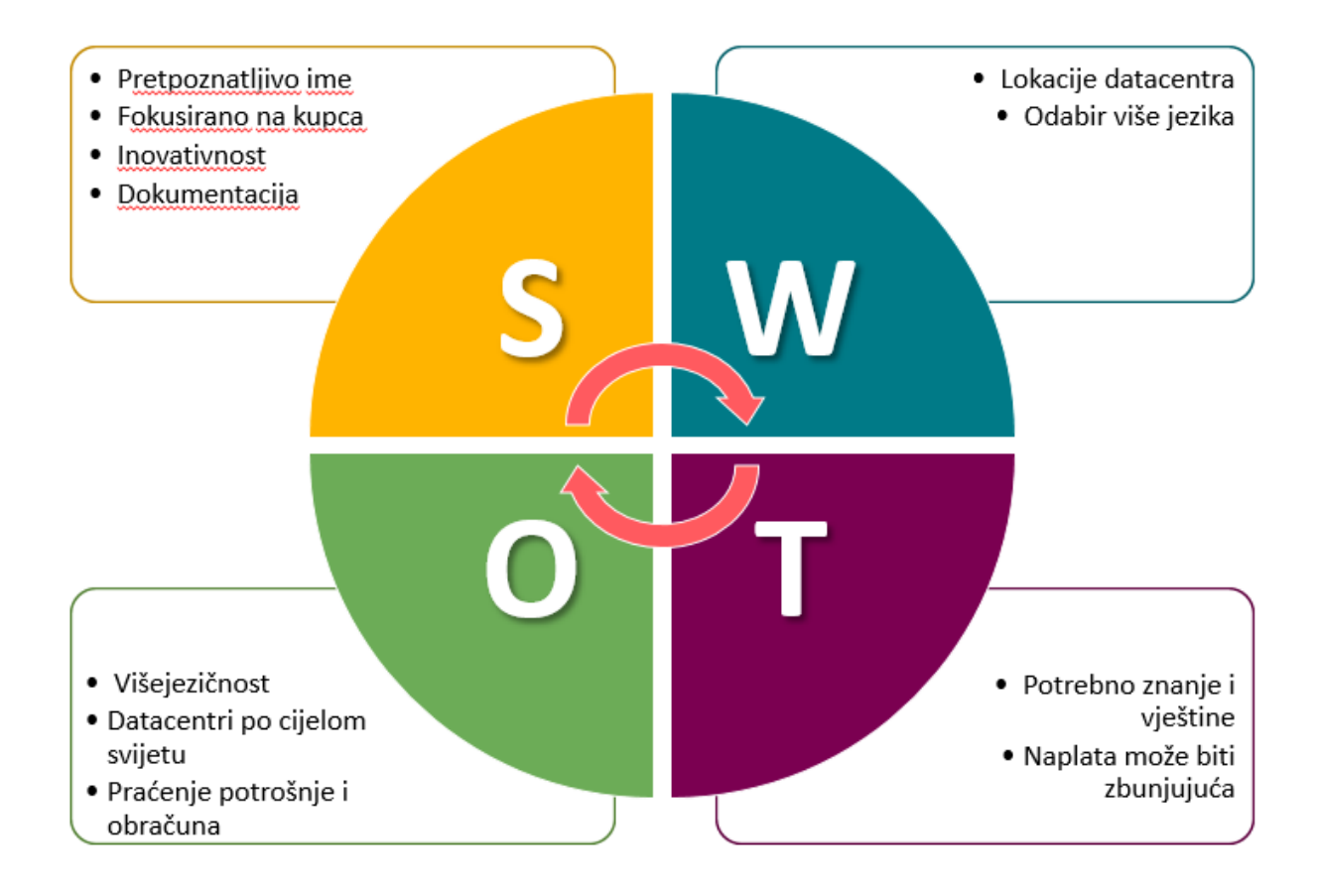

Slika 13: SWOT analiza

# 4. Izrada vlastitog virtualnog privatnog oblaka

U ovom poglavlju izraditi ću vlastiti virtualnu mrežu u oblaku, te ju opisati. Davatelj usluga koji sam odabrao je Amazon Web Services, iz osobne preferencije. Kao davatelja usluga moguće je također koristiti Google Cloud Platform koja funkcionira na sličan način. Amazon Web Services (AWS), vodeći pružatelj usluga u oblaku, nudi usluge za besprijekornu integraciju lokalnih resursa u oblak. Za stvaranje virtualne mreže pratiti ću prethodno poglavlje i podpoglavlja. Izraditi ću dva primjera virtualnih mreža. U prvom primjeru virtualne mreže nalaziti će se server koji pokreće ubuntu operativni sistem koji će služiti kao web server i odvojeni server za udomljavanje baze podataka. Web server će biti postavljen tako da mu samo administratori i tehničari mogu pristupiti putem SSH veze, imati će svoju javnu IP adresu koja će koristiti za pristup wordpress stranici koja će biti instalirana na serveru. Za pokretanje wordpressa prvo će biti potrebno instalirati apache poslužitelj i PHP. Putem Amazon servisa za relacijske baze podataka (RDS) pokrenuti ću MySQL server i izraditi bazu podataka koja se nalazi na tom serveru i služi kao baza podataka za wordpress web stranicu. MySQL serveru i bazi podataka pristupat će isključivo web server koji će se nalaziti unutar iste virtualne mreže, te će baza podataka biti dostupna samo tom serveru te neće biti javno dostupna.

Drugi primjer virtualne mreže biti će mreža postavljena sa dva međusobno povezana servera i PostgreSQL baza podataka. Cilj je udomiti aplikaciju koja je izrađena kao projekt za kolegij 'Izrada informatičkih projekata' na trećem semestru diplomskog studija FIPU. Kao i mnogi projekti, aplikacija je izrađena u timu sa kolegom Denis Zulić. Aplikaciju smo nazvali wHours i predviđena je za evidenciju radnih sati. Za izradu smo koristili expressjs, vuejs i postgresql. Sastoji se od frontend djela i backend djela, te je za svaki potrebno pokrenuti vlastiti server. U Amazon cloudu pokrenuti ću dva servera sa ubuntu operativnim sistemom unutar svoje vlastite nove virtualne mreže. Također u Amazon RDS ovaj put umjesto MySQL pokrenuti ću PostgreSQ server sa bazom podataka. Za spajanje na bazu koristiti ću pgAdmin putem vlastitog računala, te ova baza podataka mora biti postavljena kao javno dostupna kako bih se mogao povezati.

## 4.1 Udomljavanje wordpress web stranice

U ovom poglavlju opisati ću izgradnju wordpress web stranice unutar privatnog oblaka Amazon aws. WordPress je središnji upravljački sustav i slobodni softver otvorenog koda poduprt PHP-om i MySQL-om. Kao što je prikazano na slici 14 ispod, unutar virtualnog privatnog oblaka definirane su dvije podmreže. Javna podmreža povezana je na EC2 instancu, a privatna podmreža povezana je na MySQL server za bazu podataka. Pomoću tablica ruta¸ koje usmjeravaju mrežni promet, server s bazom podataka može komunicirati sa instancom u javnoj podmreži, te se ista instanca povezuje na internet i postaje javno dostupna. Instanca i server s bazom podataka imaju određena pravila u sigurnosnoj grupi koja joj je dodijeljena, koja određuju ulazni i izlazni mrežni promet.

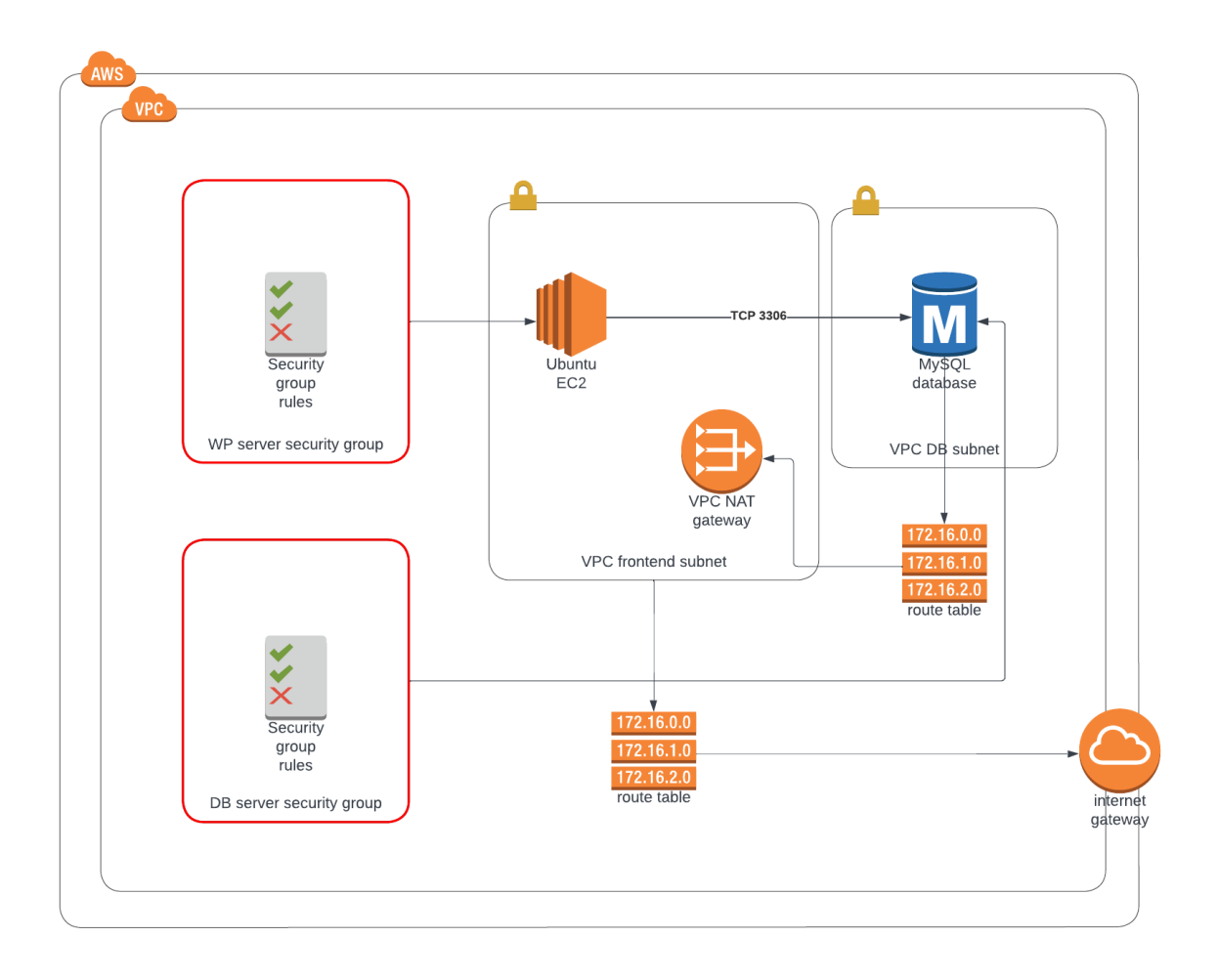

Slika 14: Dijagram privatne mreže

Kod kreiranja instance, moguće je dodijeliti javnu IP adresu. Javna IP adresa je IP adresa kojoj se može pristupiti izravno putem interneta. Sa svakom promjenom instance, ponovnim pokretanjem ili sl., generira se nova javna IP adresa. Kako bi instanca uvijek zadržala istu IP adresu potrebno joj je dodijeliti elastičnu IP adresu. Elastična IP adresa je statična IPv4 adresa dizajnirana za dinamičko računalstvo u oblaku i ne mijenja se tokom vremena. Elastična IP adresa povezuje sa instancom. Možemo lako maskirati neuspjeh instance ili softvera preslikavanjem adrese na drugu instancu. Elastična IP adresa može se odrediti u DNS zapisu domene, te tako domena može pokazivati na instancu.

#### 4.1.1 Kreiranje VPC

VPC je izolirani dio AWS oblaka popunjen AWS objektima, kao što su Amazon EC2 instance. Kada znamo kako virtualna mreža treba izgledati, možemo ju izgraditi. U upravljačkoj konzoli Amazon aws kreiramo novi VPC. VPC zahtjeva unikatno ime i raspon IPv4 adresa kao blok usmjeravanja bez klase (CIDR).

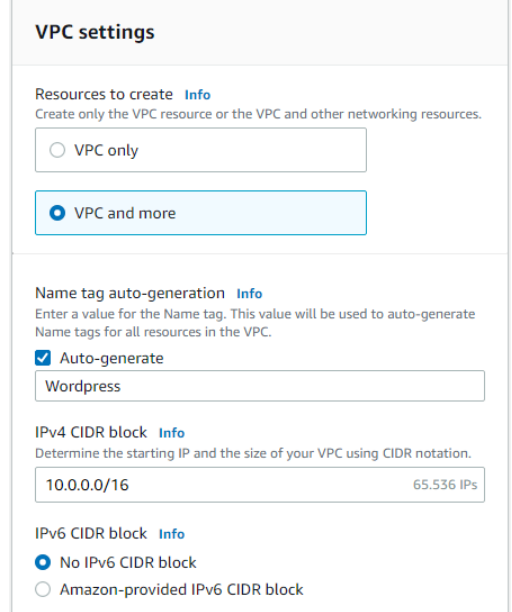

Slika 15: VPC postavke

Zona dostupnosti (AZ) jedan je ili više diskretnih podatkovnih centara s redundantnim napajanjem, umrežavanjem i vezom u AWS regiji. AZ daje mogućnost upravljanja proizvodnim aplikacijama i bazama podataka koje su dostupnije, otpornije na greške i skalabilne nego što bi to bilo moguće iz jednog podatkovnog centra. Preporučeno je aplikacije koje se pokreću u podmrežama podijeliti u AZ-ove jer će biti bolje izolirani i zaštićeni od problema poput nestanka struje, udara groma i ostalih prirodnih nepogoda ili sl.

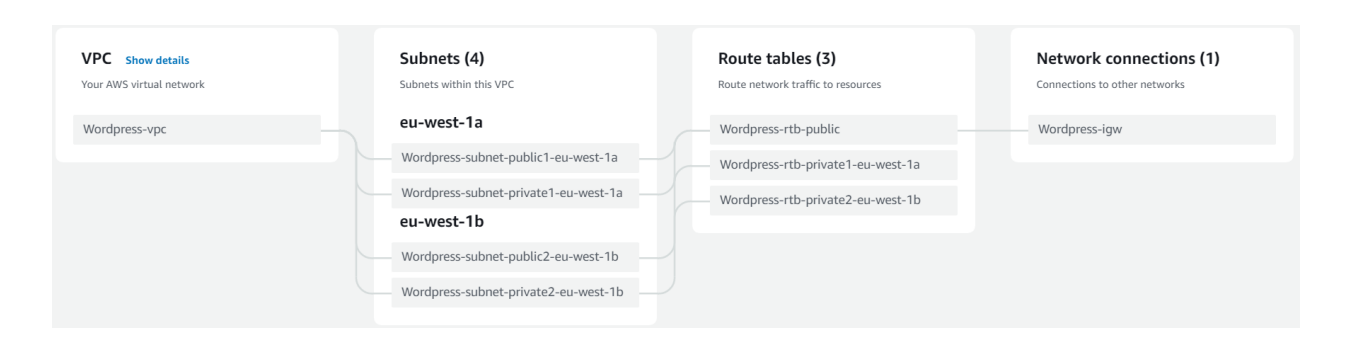

Slika 16: Vizualizacija VPC-a

## 4.1.2 Kreiranje MySQL baze podataka

Za kreiranje baze podataka koristit ću uslugu Amazon Relational Database Service. To je web usluga koja se izvodi u oblaku, dizajnirana za pojednostavljivanje postavljanja, rada i skaliranja relacijske baze podataka za upotrebu u aplikacijama. Amazon nudi nekoliko vrsta instanci s različitim kombinacijama resursa, kao što su CPU, memorija, mogućnosti pohrane i mrežni kapacitet. Svaka vrsta dolazi u različitim veličinama kako bi zadovoljila potrebe različitih radnih opterećenja. Neke korisne značajke Amazon RDS su replikacija baza, monitoriranje, pružanje zakrpi za bilo koji mehanizam baze podataka, otkrivanje kvarova i sigurnosne kopije.

Kod kreiranja baze podataka odabirem MySQL vrstu baze podataka. MySQL je najpopularnija baza podataka otvorenog koda na svijetu. MySQL na RDS-u nudi bogate značajke izdanja MySQL zajednice uz fleksibilnost za jednostavno skaliranje računalnih resursa ili kapaciteta pohrane za bazu podataka. Klasične postavke baze su postavljanje ime baze, ime korisnika i lozinka.

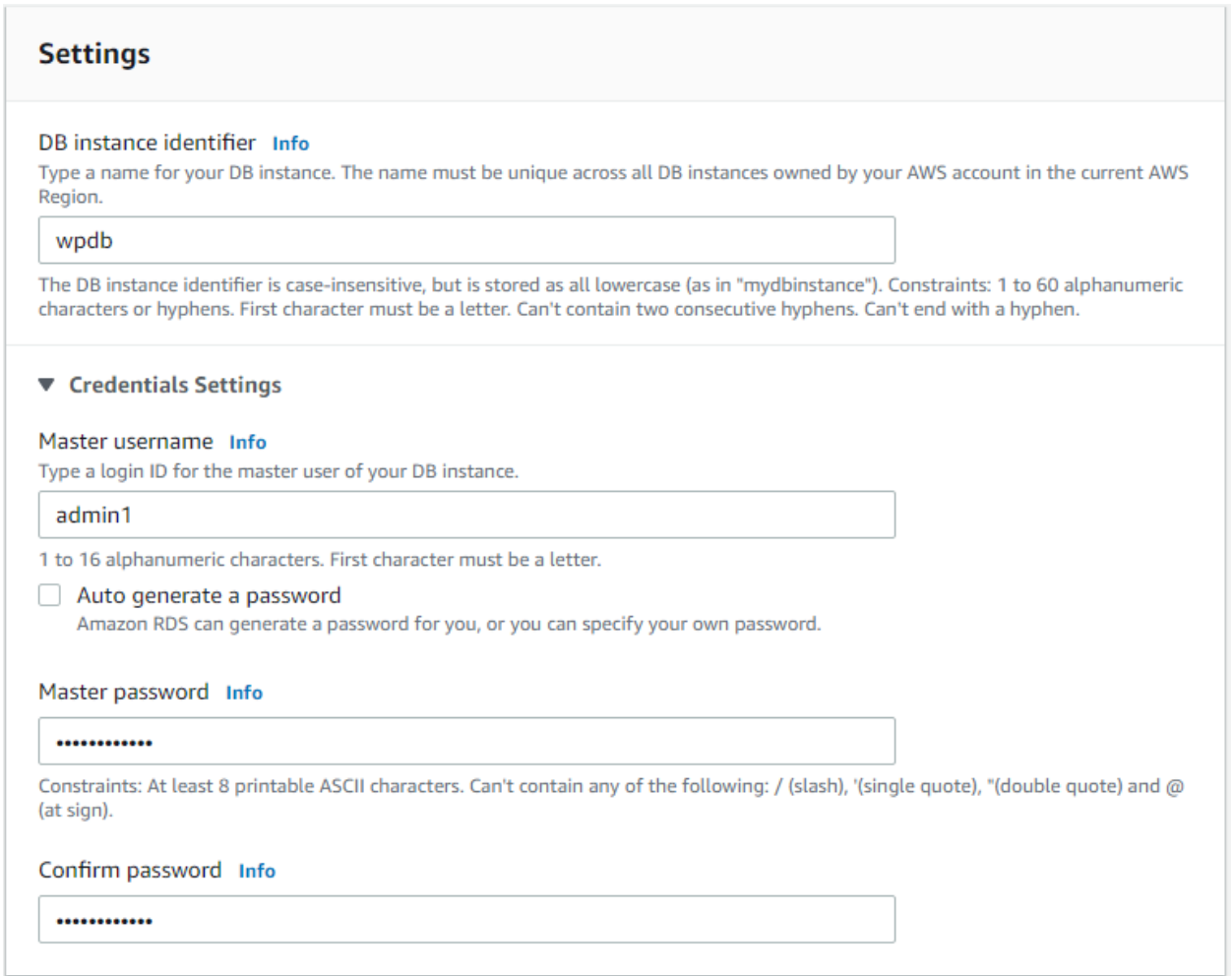

Slika 17: MySQL postavke

U postavkama konekcije, bazu podataka ću pridružiti istoj virtualnoj mreži na kojoj se nalazi i web server. Bazu ću postaviti da nije javno dostupna, neće joj biti dodijeljena javna IP adresa, te će bazi moći pristupiti isključivo instance unutar iste virtualne mreže. To daje još jedan sloj sigurnosti gdje će jedino instanca web servera moći pristupiti ovoj bazi podataka. Također, kreiram novu sigurnosnu grupu u kojoj ću dodati pravilo propuštanja ulaznog mrežnog prometa na MySQL portu 3306 kako bi se instanca web servera mogla spojiti sa MySQL bazom podataka.

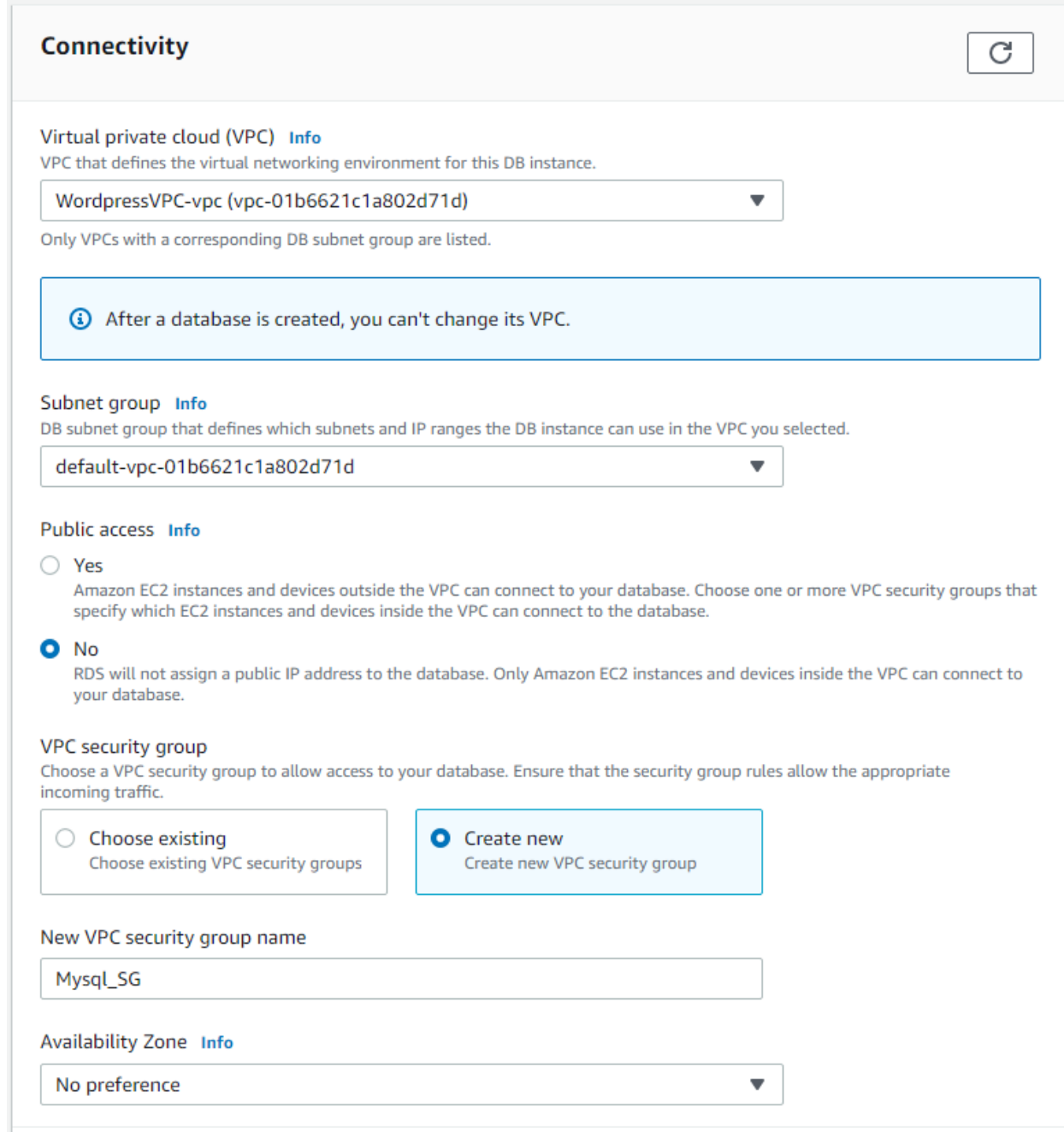

Slika 18: MySQL postavke povezivanja

#### 4.1.3 Kreiranje web servera

Wordpress zahtjeva poslužitelja s instaliranim paketima poput apache i php. Kao poslužitelja kreirati ću EC2 instancu sa ubuntu OS. Amazon Elastic Compute Cloud (Amazon EC2) je web-usluga koja pruža promjenjive veličine računalnog kapaciteta u oblaku. Dizajniran je kako bi razvojnim programerima olakšao računanje u web-skali. Omogućuje stvaranje virtualnih strojeva ili instanci koji rade na AWS oblaku. Takva instanca troši malo resursa i jednostavna je za korištenje. Jednostavno sučelje omogućuje konfiguriranje kapaciteta, kontrolu nad resursima, smanjuje potrebno vrijeme za pokretanje poslužitelja i brzo skaliranje kapaciteta.

Kod kreiranja instance potrebno je dodijeliti ime i odabrati operacijski sustav. Kod kreiranja instanci možemo izraditi novi ili odabrati već postojeći key pair. On nam generira javni ključ koji koristimo za povezivanje sa instancom. U postavkama mreže odabirem prethodno kreirani VPC, te javnu podmrežu unutar jer će web server biti javno dostupan. Uključio sam opciju automatske dodjele IP adrese, kako bi instanca odmah dobila svoju adresu i taj korak ne bih morao kasnije ponavljati. Kreirao sam novu sigurnosnu grupu za ovu istancu. Odmah dodajem dva pravila propuštanja ulaznog prometa. SSH na portu 22 je dopušten promet kako bih se mogao povezati na instancu putem SSH da instaliram potrebne pakete i sam wordpress. HTTP na portu 80 je dopušten kako bi web server, te wordpress stranica bili javno dostupni.

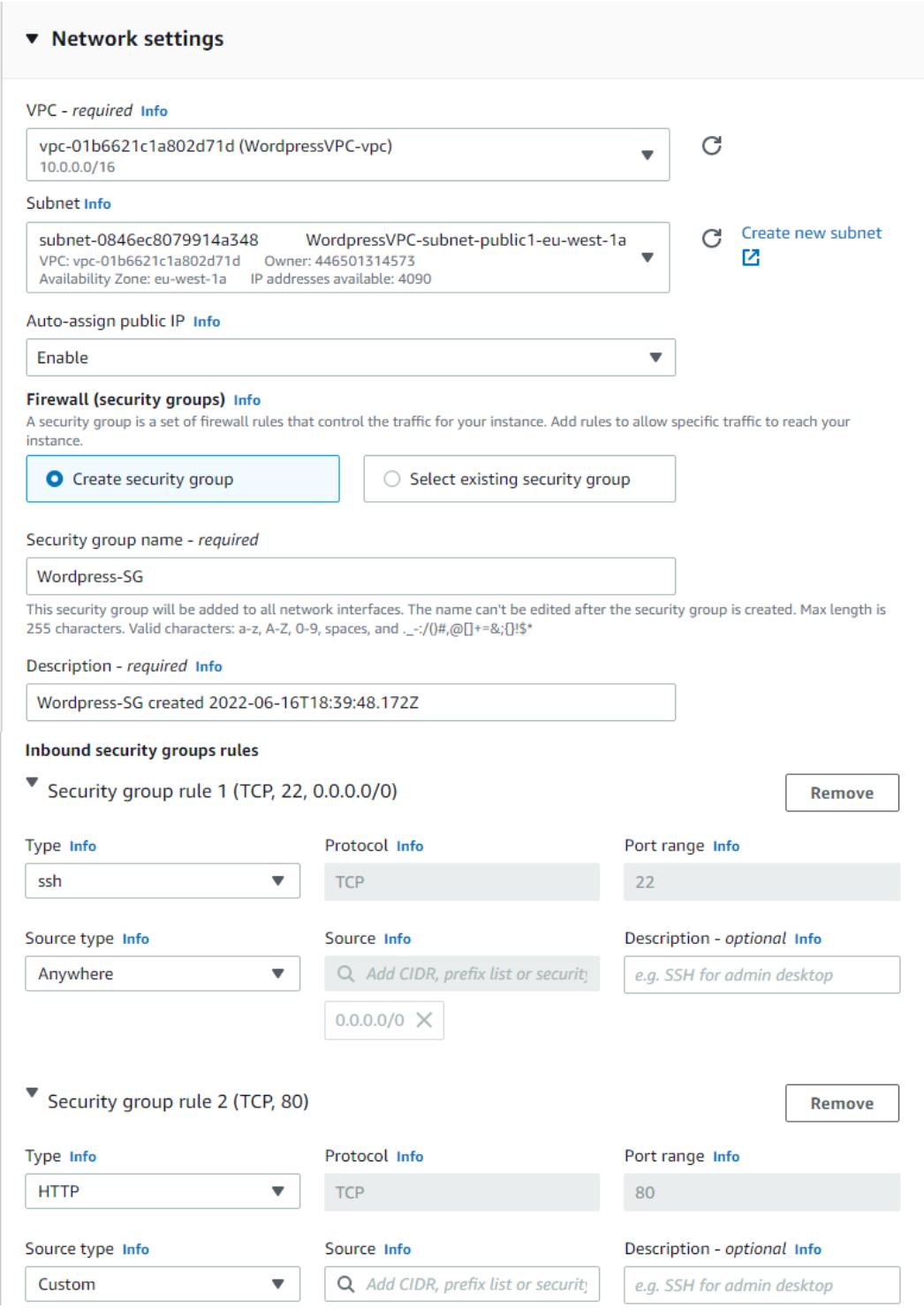

Slika 19: Kreiranje instance

Kada je instanca kreirana možemo se povezati na nju putem nekog SSH klijenta, koristeći key pair za autorizaciju. Koristio sam program putty za povezivanje na instancu preko njezine public IP adrese. Nakon uspješne konekcije pokrenuo sam komandu za ažuriranje i nadogradnju popisa softverskih paketa, te zatim instalirao Apache web poslužitelj. Ispred naredbi dodao sam sudo komandu koja omogućuje izvođenje naredbi kao superkorisnik.

```
$ sudo apt-get update
```

```
$ sudo apt-get upgrade
```
\$ sudo apt-get install apache2 apache2-utils

Ako je sve uspješno odrađeno i bez pogreški, kada ukucamo javnu IP adresu instance u web preglednik, trebala bi se otvoriti zadana stranica dobrodošlice Apache poslužitelja. Ukoliko je stranica nedostupna, najčešća greška je sigurnosna grupa instance, te nije dopušten ulazni mrežni promet na portu 80.

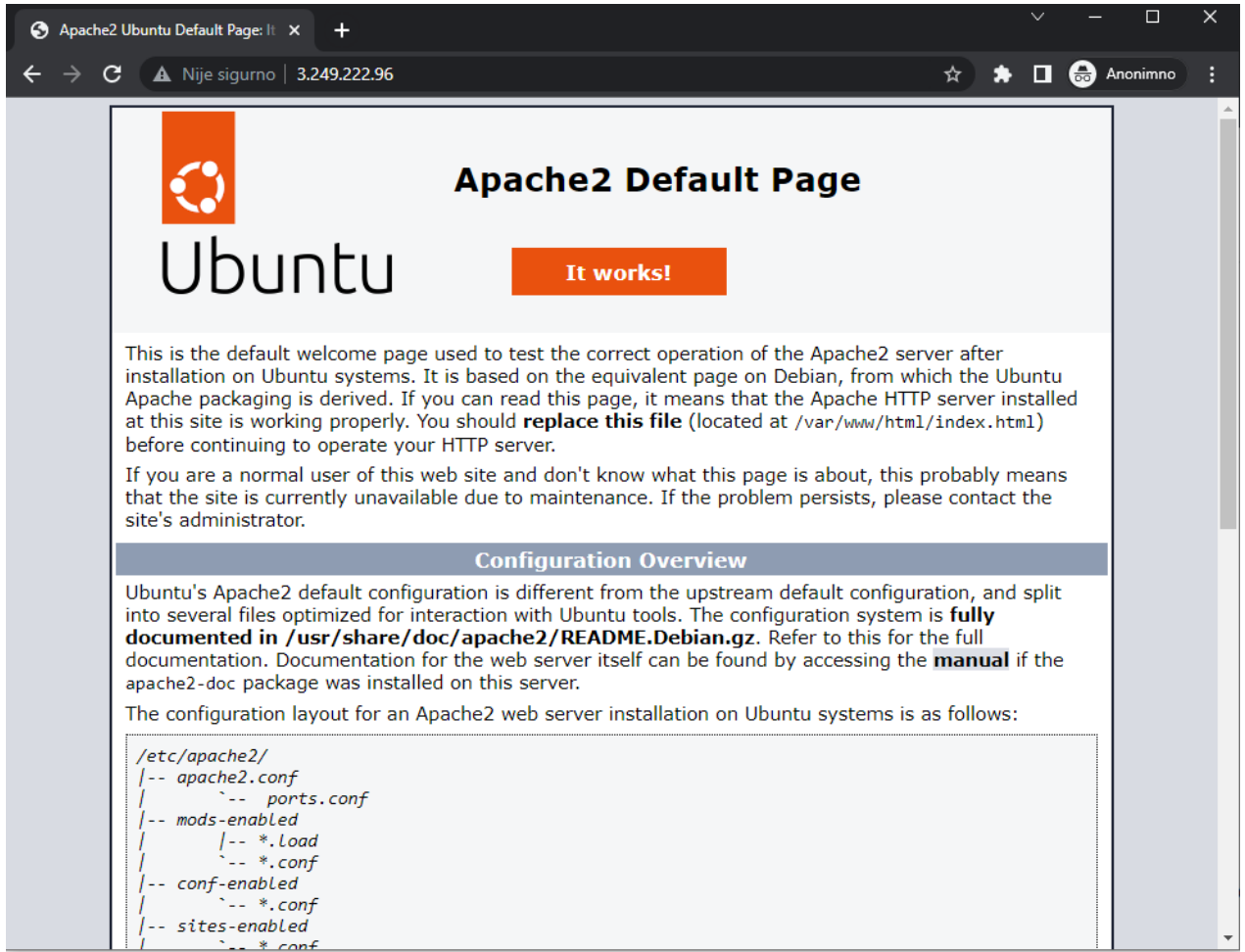

Slika 20: Početna stranica Apache web poslužitelja

Sada kada je web server aktivan, za instalaciju wordpressa još je potrebno instalirati PHP i nekoliko dodataka za rad. PHP je skriptni jezik opće namjene prikladan za razvoj weba. Dostupan je za Ubuntu linux, no nije instaliran u osnovnom sustavu nego se mora dodati.

```
$ sudo apt-get install php libapache2-mod-php php-mysql 
php-curl php-gd php-mbstring php-xml php-xmlrpc php-soap 
php-intl php-zip
```

| ubuntu@ip-10-0-11-45:~\$ sudo apt-get install php libapache2-mod-php php-mysql ph $\land$ |   |
|-------------------------------------------------------------------------------------------|---|
| p-curl php-qd php-mbstring php-xml php-xmlrpc php-soap php-intl php-zip                   |   |
| Reading package lists Done                                                                |   |
| Building dependency tree Done                                                             |   |
| Reading state information Done                                                            |   |
| The following additional packages will be installed:                                      |   |
| fontconfig-config fonts-dejavu-core libapache2-mod-php8.1 libdeflate0                     |   |
| libfontconfigl libgd3 libjbig0 libjpeg-turbo8 libjpeg8 libonig5 libtiff5                  |   |
| libwebp7 libxmlrpc-epi0 libxpm4 libzip4 php-common php8.1 php8.1-cli                      |   |
| php8.1-common php8.1-curl php8.1-qd php8.1-intl php8.1-mbstring php8.1-mysql              |   |
| php8.1-opcache php8.1-readline php8.1-soap php8.1-xml php8.1-xmlrpc                       |   |
| $php8.1-zip$                                                                              |   |
| Suggested packages:                                                                       |   |
| php-pear libgd-tools                                                                      |   |
| The following NEW packages will be installed:                                             |   |
| fontconfig-config fonts-dejavu-core libapache2-mod-php libapache2-mod-php8.1              |   |
| libdeflate0 libfontconfigl libgd3 libjbig0 libjpeg-turbo8 libjpeg8 libonig5               |   |
| libtiff5 libwebp7 libxmlrpc-epi0 libxpm4 libzip4 php php-common php-curl                  |   |
| php-qd php-intl php-mbstring php-mysql php-soap php-xml php-xmlrpc php-zip                |   |
| php8.1 php8.1-cli php8.1-common php8.1-curl php8.1-gd php8.1-intl                         |   |
| php8.1-mbstring php8.1-mysql php8.1-opcache php8.1-readline php8.1-soap                   |   |
| php8.1-xml php8.1-xmlrpc php8.1-zip                                                       |   |
| 0 upgraded, 41 newly installed, 0 to remove and 3 not upgraded.                           |   |
| Need to get 8502 kB of archives.                                                          |   |
| After this operation, 31.6 MB of additional disk space will be used.                      |   |
| Do you want to continue? $[Y/n]$                                                          | v |

Slika 21: Instalacija PHP i dodataka

Prije preuzimanja wordpressa i instalacije, kreirati ću datoteku info.php na lokaciji /var/www/html sa jednostavnom linijom phpinfo();. Pomoću uređivača teksta, ubacio sam kod u datoteku i spremio promjene. Sada mogu u url upisati javnu adresu instance te povlaku php.info, te dobivam stranicu s informacijama o php-u kao na slici ispod, i siguran sam da je php instaliran na instanci i spreman za rad.

| PHP 8.1.2 - phpinfo()<br>65<br>×                     | ×<br>$\checkmark$<br>П                                                                                                    |
|------------------------------------------------------|----------------------------------------------------------------------------------------------------|
| С<br>$\triangle$ Nije sigurno   3.249.3.226/info.php | 6<br>Anonimno<br>☆<br>П                                                                                                    |
| <b>PHP Version 8.1.2</b>                             |                                                                                                    |
| <b>System</b>                                        | Linux ip-10-0-11-45 5.15.0-1011-aws #14-Ubuntu SMP Wed Jun 1 20:54:22 UTC 2022                                                                                                    |
| <b>Build Date</b>                                    | Jun 13 2022 13:52:54                                                                                                    |
| <b>Build System</b>                                  | Linux                                                                                                    |
| <b>Server API</b>                                    | Apache 2.0 Handler                                                                                                    |
| <b>Virtual Directory Support</b>                     | disabled                                                                                                    |
| Configuration File (php.ini) Path                    | /etc/php/8.1/apache2                                                                                                    |
| <b>Loaded Configuration File</b>                     | /etc/php/8.1/apache2/php.ini                                                                                                    |
| Scan this dir for additional .ini files              | /etc/php/8.1/apache2/conf.d                                                                                                    |
| Additional .ini files parsed                         | /etc/php/8.1/apache2/conf.d/10-mysqlnd.ini, /etc/php/8.1/apache2/conf.d/10-opcache.i<br>/etc/php/8.1/apache2/conf.d/10-pdo.ini./etc/php/8.1/apache2/conf.d/15-xml.ini./etc/ph<br>calendar.ini, /etc/php/8.1/apache2/conf.d/20-ctype.ini, /etc/php/8.1/apache2/conf.d/20-<br>/etc/php/8.1/apache2/conf.d/20-dom.ini, /etc/php/8.1/apache2/conf.d/20-exif.ini, /etc/ph<br>ffi.ini, /etc/php/8.1/apache2/conf.d/20-fileinfo.ini, /etc/php/8.1/apache2/conf.d/20-ftp.ini,<br>/etc/php/8.1/apache2/conf.d/20-gettext.ini, /etc/php/8.1/apache2/conf.d/20-iconv.ini,<br>/etc/php/8.1/apache2/conf.d/20-intl.ini, /etc/php/8.1/apache2/conf.d/20-mbstring.ini,<br>/etc/php/8.1/apache2/conf.d/20-mysqli.ini, /etc/php/8.1/apache2/conf.d/20-pdo mysql.i<br>/etc/php/8.1/apache2/conf.d/20-phar.ini, /etc/php/8.1/apache2/conf.d/20-posix.ini, /etc/<br>readline.ini, /etc/php/8.1/apache2/conf.d/20-shmop.ini, /etc/php/8.1/apache2/conf.d/20<br>/etc/php/8.1/apache2/conf.d/20-soap.ini./etc/php/8.1/apache2/conf.d/20-sockets.ini.<br>/etc/php/8.1/apache2/conf.d/20-sysvmsg.ini, /etc/php/8.1/apache2/conf.d/20-sysvsem.<br>/etc/php/8.1/apache2/conf.d/20-sysvshm.ini, /etc/php/8.1/apache2/conf.d/20-tokenizer.<br>/etc/php/8.1/apache2/conf.d/20-xmlreader.ini, /etc/php/8.1/apache2/conf.d/20-xmlwrite<br>/etc/php/8.1/apache2/conf.d/20-xsl.ini, /etc/php/8.1/apache2/conf.d/20-zip.ini |
| <b>PHP API</b>                                       | 20210902                                                                                                    |
| <b>PHP Extension</b>                                 | 20210902                                                                                                    |
| <b>Zend Extension</b>                                | 420210902                                                                                                    |
| <b>Zend Extension Build</b>                          | API420210902.NTS                                                                                                    |

Slika 22: PHP test

Sada je sve spremno za wordpress. Preuzeti ću najnoviju verziju wordpressa sa službenog linka koristeći komandu wget. Wget je mrežni alat naredbenog retka koji omogućuje preuzimanje datoteka i interakciju s REST API-jima. Ime dolazi od World Wide Web i get. Podržava HTTP, HTTPS i FTP načine komuniciranja.

Preuzeta datoteka je komprimirana, pomoću tar komande wordpress se raspakira. Sada se wordpress nalazi na lokaciji /home/ubuntu. Pomoću komande mv premjestiti ću mapu na /var/www/html lokaciju kako bi se wordpress nalazio unutar mape koja je javno dijeljena pomoću Apache web poslužitelja. Sada je wordpress dostupan na javnoj IP adresi instance i spreman za instalaciju. Pomoću komande rm obrisati ću arhivu wordpressa koja mi više nije potreban, te zadanu index.html datoteku u folderu www kako ne bi imali dvije index datoteke sa različitim ekstenzijama, pošto wordpress koristi datoteku imena index.php. Na url lokaciji instance nalazi se wordpress instalacija. Potrebno je upisati ime baze, korisničko ime i lozinku prethodno kreirane MySQL baze podataka, te nakon uspješnog povezivanja s bazom, wordpress će biti u potpunosti instaliran i spreman za rad. Kako bi povezivanje s bazom bilo uspješno, još jedan od koraka u instalaciji wordpressa je preimenovanje datoteke wp-config-sample.php u wpconfig.php, te također urediti istu datoteku sa podacima MySQL baze.

ubuntu@ip-10-0-11-45: /var/www/html

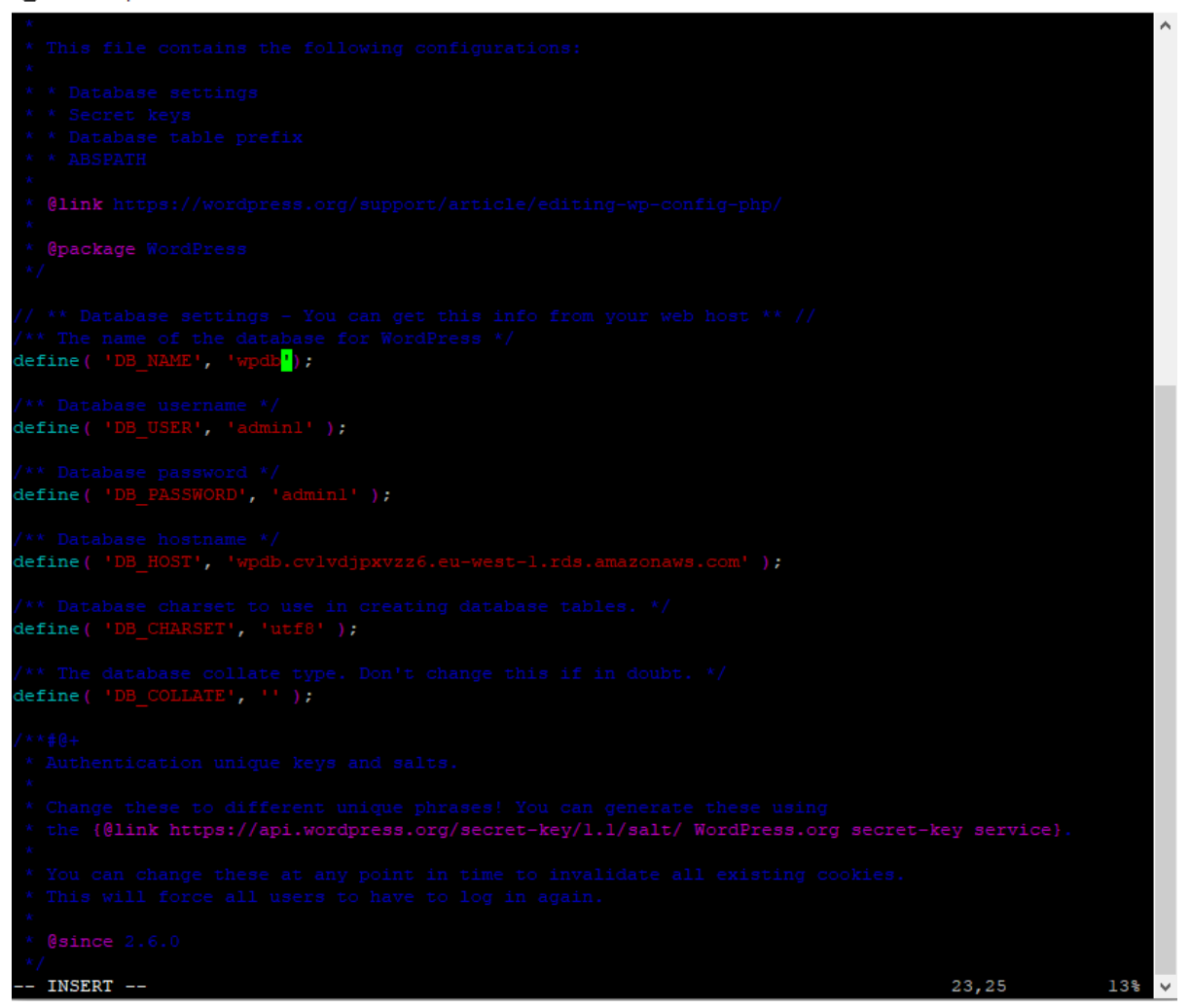

SLika 23: Uređivanje wp-config.ph[p](https://www.tecmint.com/wp-content/uploads/2016/08/Install-PHP-in-Ubuntu.png)

 $\Box$ 

 $-$ 

 $\times$ 

## 4.2 Udomljavanje Nodejs aplikacije

U ovom poglavlju opisati ću udomljavanje vlastite aplikacije. Aplikacija se sastoji od frontend i backend djela, gdje će svaki dio biti smješten na vlastitom resursu, tj. instanci. Za pokretanje frontend djela aplikacije kreirati ću instancu sa ubuntu OS. Potrebno je instalirati nodejs ubuntu paket, te preuzeti frontend sa githuba. Za backend ću također kreirati drugu instacu i instalirati potrebne pakete za rad. Backend dio se spaja sa PostgreSQL bazom podataka. Bazu ću kreirati putem RDS usluge u Amazon upravljačkoj konzoli.

Ponovno ću kreirati novu virtualnu privatnu mrežu (VPC). Za naziv postavljam wHoursVPC, pošto se aplikacija zove wHours. Potrebno je navesti raspon IPv4 adresa kao blok usmjeravanja bez klase (CIDR). Kreiraju se javna i privatna podmreža, te VPC krajnja točka i internetski pristupnici.

Frontend i backend instance nalaze se u javnoj podmreži. Baza podataka nalazi se u zasebnoj privatnoj podmreži. Backend instanca se mogla nalaziti u privatnoj podmreži jer se njoj pristupa samo unutar virtualne privatne mreže. Za ovaj primjer backend instancu sam postavio u javnu podmrežu kako bih mogao dodijeliti javnu IP adresu instanci za povezivanje na istu, izvan ove virtualne privatne mreže u kojoj se nalazi. Ukoliko bi se backend instanca nalazila unutar privatne podmreže, njoj bi se nekom vanjskom mrežom, npr. računalo backend developera, moglo pristupiti isključivo preko frontend instance, jer se ona nalazi u javnoj podmreži i može joj se pristupiti izvan ove virtualne privatne mreže. U slučaju da imamo dva razvojna tima podijeljena u frontend i backend, a ne želimo da backend tim ima pristup frontend resursima i obrnuto, jednostavnije i sigurnije je postaviti instance u javnoj podmreži zbog udaljenog pristupa, te postaviti pravila unutar sigurnosnih grupa koja ograničavaju ulazni mrežni promet na određene portove, IP adrese i sl. Time su instance dostupne za povezivanje s drugih mreža jer im se može dodijeliti javna IP adresa, ali im sigurnosne grupe koje se ponašaju kao vatrozid ograničavaju pristup. PostgreSQL nalazi se unutar vlastite podmreže unutar iste virtualne privatne mreže kao i obje instance.

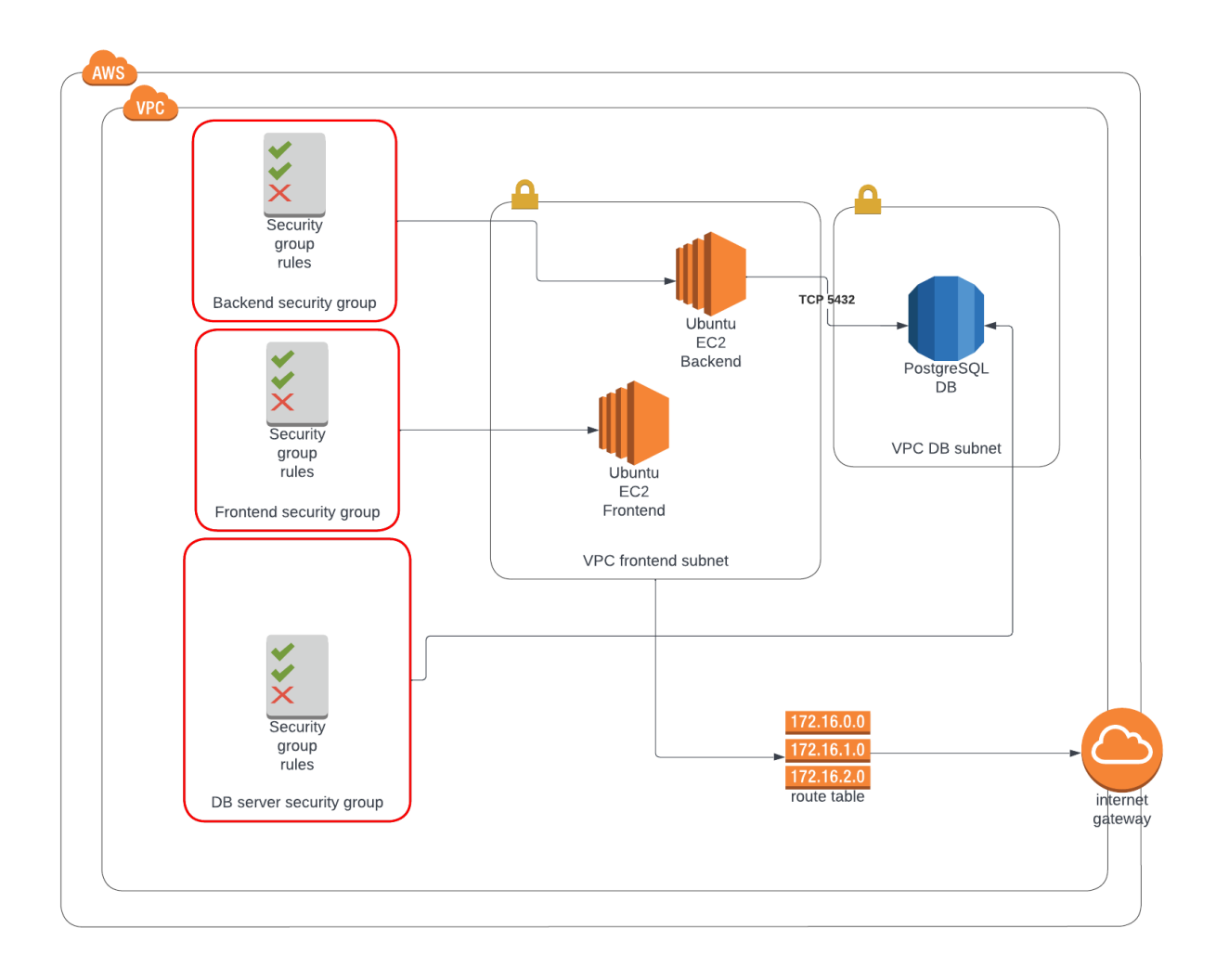

Slika 24: Dijagram privatne mreže

### 4.2.1 Kreiranje PostgreSQL baze podataka

Kreiranje PostgreSQL baze podataka potrebno je za čuvanje podataka aplikacije. U bazi se nalaze korinički računi i ostali podaci koje aplikacija nudi. PostgreSQL bazu podataka kreirati ću uz Amazon Relational Database uslugu, preko Amazon aws upravljačke konzole. Kreiranje baze podataka je vrlo slično kao i kreiranje MySQL baze podataka. Amazon RDS olakšava postavljanje, rad i skaliranje PostgreSQL implementacije u oblaku. Uz Amazon RDS, možemo implementirati skalabilne PostgreSQL implementacije za nekoliko minuta uz isplativ hardverski kapacitet, i kapacitet hardvera koji se može promijeniti. Amazon RDS upravlja složenim i dugotrajnim administrativnim zadacima poput instalacije i nadogradnje PostgreSQL softvera; upravljanje skladištem; replikacija za visoku dostupnost i propusnost čitanja; i sigurnosne kopije za oporavak od katastrofe. Amazon RDS za PostgreSQL trenutno podržava PostgreSQL 9.6, 10, 11, 12, 13 i 14.

Kod kreiranja baze podataka potrebno je unijeti unikatno ime baze, korisničko ime i lozinku za pristup bazi.

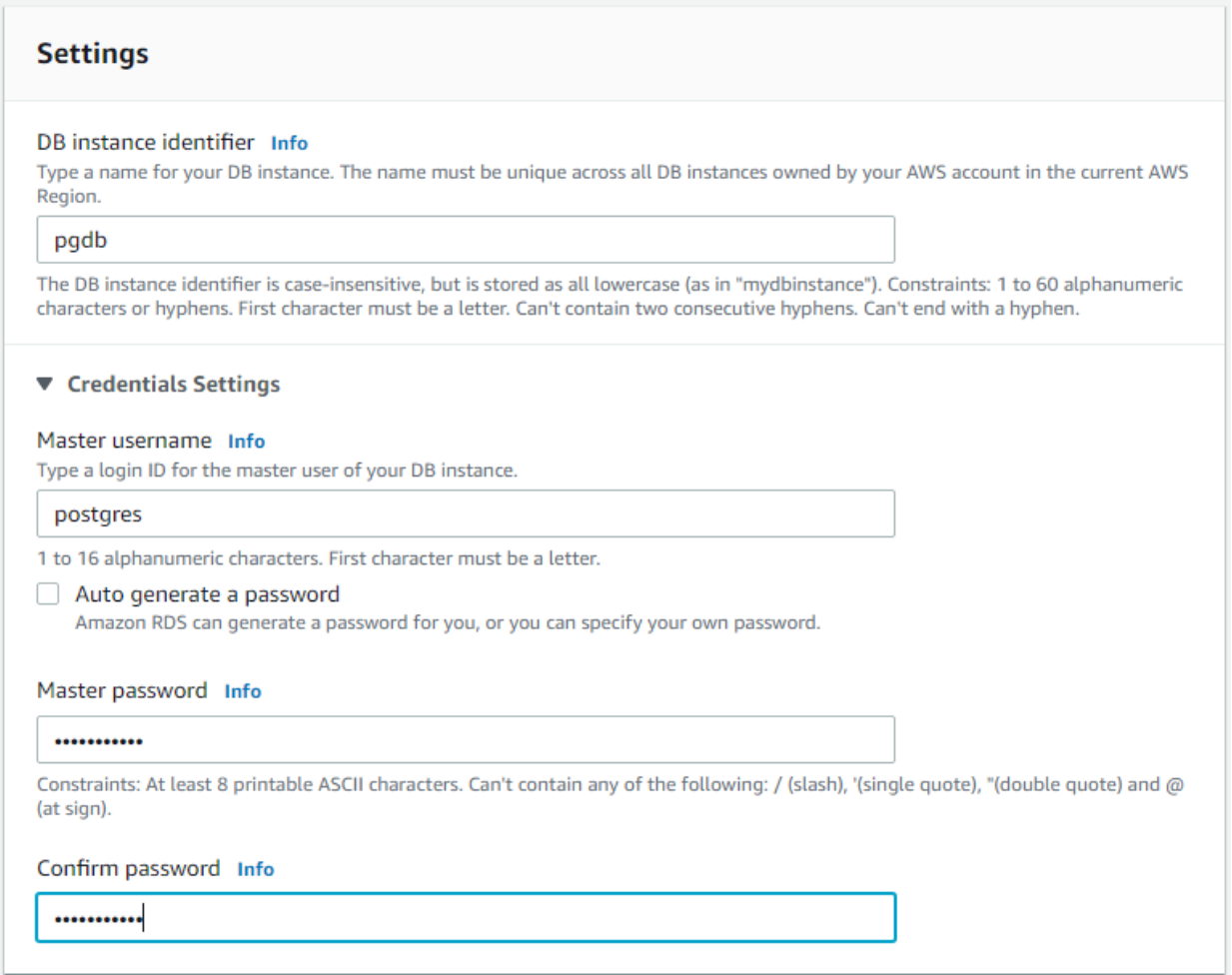

Slika 25: Kreiranje PostgreSQL baze podataka

U postavkama konekcije postavljam bazu podataka unutar wHoursVPC virtualne mreže. Odabirem grupu DB podmreže koja definira koje podmreže i IP raspone DB instanca može koristiti u virtualnom privatnom oblaku (VPC). Postaviti ću omogućeni javni pristup bazi podataka kako bih se kasnije mogao povezati na bazu izvan virtualne privatne mreže. Ukoliko je javni pristup onemogućen, ne bih mogao sa vlastitog računala spojiti se na bazu podataka i izvršavati promjene. Kao pravilo sigurnosne grupe koja se odnosi na ovu bazu podataka, postaviti ću dopušteni ulazni mrežni promet na portu 5432, koji je ujedno i port baze podataka.

Bazi podataka mogu pristupiti putem vlastitog računala koristeći program pgAdmin. PgAdmin je najpopularnija besplatna GUI (Graphical User Interface) platforma otvorenog koda za PpostgreSQL koja se pokreće na desktopu ili web pregledniku. Koristi se za obavljanje bilo koje vrste administracije nad postgres bazom podataka. Putem programa mogu učitati već postojeću .sql datoteku koja će kreirati potrebne tablice unutar baze koje su potrebne za ispravan rad aplikacije.

### 4.2.2 Udomljavanje frontend aplikacije

Za pokretanje frontend djela aplikacije potrebno je kreirati instancu unutar virtualne privatne mreže u javnoj podmreži. Novo kreirana instanca zapravo ima iste karakteristike kao instanca na kojoj se pokreće webserver. Razlikuje se ime, virtualna mreža unutar koje se nalazi, vlastita sigurnosna grupa i podmreža. Instanca se nalazi u javnoj podmreži sa dodijeljenom javnom IP adresom. Pravila sigurnosne grupe postavljena su da dozovljavaju ulazni mrežni promet na portu 22 za ssh pristup, te port 8080 jer se aplikacije pokreće na tom portu. Ovim pravilima omogućen je pristup instanci putem ssh konekcije i pristup aplikaciji putem web preglednika na linku koji će izgledati www.ipadresa:8080 gdje će IP adresa biti zamjenjena s javnom IP adresom instance.

Za pokretanje aplikacije potrebno ju je prebaciti na instancu. Pošto se već nalazi na githubu najlakše je preuzeti aplikacija sa githuba, komandom git clone. Prije pokretanja aplikacije potrebno je ažurirati i nadograditi ubuntu pakete. Nadogradnja i ažuriranje se vrši komandama apt-get update i apt-get upgrade. Nakon nadogradnje potrebno je instalirati paket npm upravitelj paketa za Nodejs okruženje u kojem je aplikacija izrađena pomoću komande apt-get install npm. Komandom npm install, instalirati ću module treće strane koji su potrebni za rad i nalaze se u direktoriju aplikacije. Kada su svi moduli instaliratni aplikacije se pokreće komandom npm run serve. Aplikacija je pokrenuta i javno dostupna.

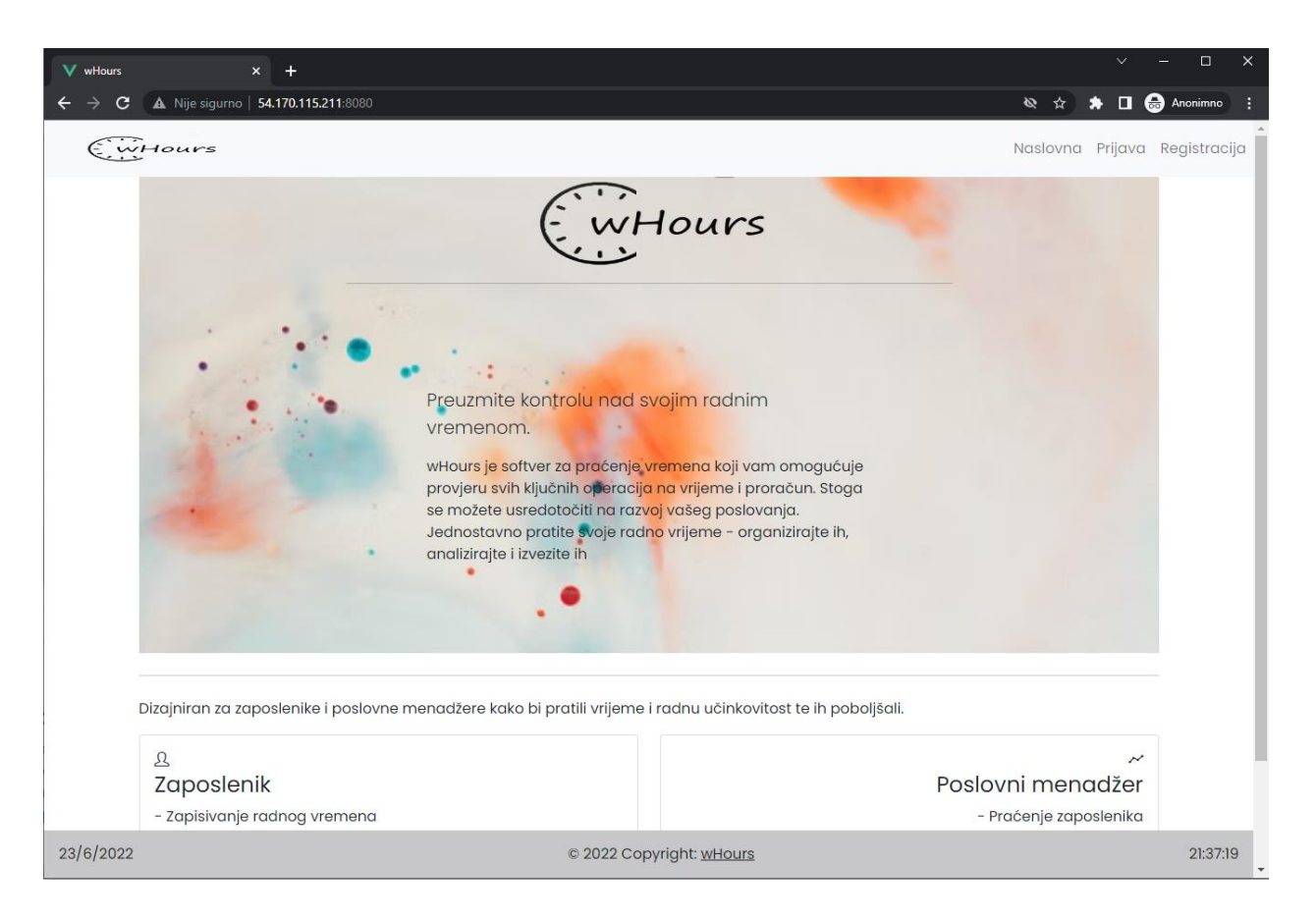

Slika 26: Pristup aplikaciji putem web preglednika

## 4.2.3 Udomljavanje backend aplikacije

Ponovno ću kreirati instancu za backend dio aplikacije. Slijedi klasičan proces dodjele naziva, povezivanje s virtualnom mrežom te podešavanje sigurnosnih pravila. Backend dio aplikacije je pozadinski dio koji nije javno dostupan. Iako se instanca nalazi u javnoj podmreži radi lakšeg povezivanja putem ssh klijenta, ostali mrežni promet ograničen je isključivo na promet unutar virtualne privatne mreže gdje se nalazi frontend instanca i postgresql baza podataka.

Slika ispod prikazuje odvijanje mrežnog prometa unutar virtualne privatne mreže. Administratori svojim instancama pristupaju preko porta 22. Frontend instanca pristupa pozadinskom djelu aplikacije, tj. backend instanci preko porta 3000. Backend instanca pristupa bazi podataka preko

porta 5432. Krajnji korisnik aplikacije, preko web poslužitelja, aplikaciji pristupa tako da se spaja na frontend instancu preko porta 8080.

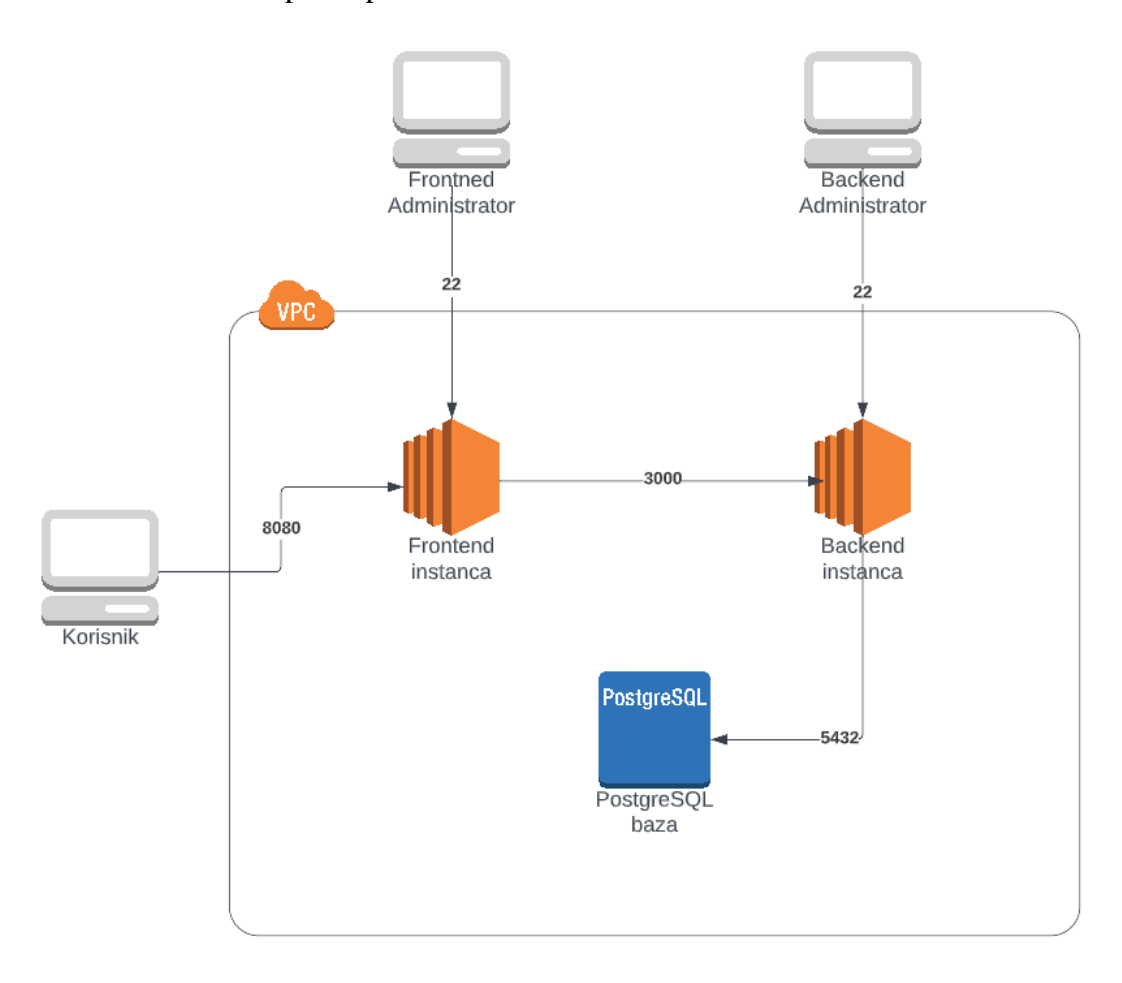

Slika 27: Mrežni promet unutar privatnog oblaka

Za pokretanje pozadinskog djela aplikacije, također se gotova aplikacija na instanci preuzima putem komande git clone. Backend instancu potrebno je pripremiti za Nodejs identično kao i frontend instancu. Ažuriranje i nadogradnja paketa, te instalacija npm paketa potrebni su za rad. Nakon kloniranja repozitorija slijedi instalacija modula treće strane te se backend dio aplikacije može pokrenuti.

## 4.3 Balanser opterećenja

Balanser opterećenja (eng. Load balancer) odnosi se na učinkovitu distribuciju dolaznog mrežnog prometa na grupu pozadinskih poslužitelja, tj. skup poslužitelja s ciljem da ukupna obrada prometa bude učinkovitija. Balanseri opterećenja koriste se za povećanje kapaciteta (istodobnih korisnika) i pouzdanosti aplikacija. U Amazon aws tzv. elastično balansiranje opterećenja (ELB) automatski distribuira dolazni promet aplikacije na više ciljeva i virtualnih uređaja u jednoj ili više zona dostupnosti (AZ). Prednosti balansera opterećenja su fleksibilnost, skalabilnost, efikasnost i, najvažnije, smanjenje vrijeme zastoja.

Elastično balansiranje opterećenja podržava sljedeće balansere opterećenja:

- balanseri opterećenja aplikacija
- **•** balanseri mrežnog opterećenja
- balanseri opterećenja pristupnika
- klasični balanseri opterećenja.

Balanser opterećenja aplikacija odabire se kada je potreban fleksibilan skup značajki za aplikacije s http i https prometom. Kada klijent postavi zahtjev prema aplikaciji slušatelji u balansaeru opterećenja primaju zahtjeve koji odgovaraju protokolu i portu koji su konfigurirani. Slušatelj koji prima procjenjuje dolazni zahtjev prema navedenim pravilima i, ako je primjenjivo, usmjerava zahtjev odgovarajućoj ciljnoj skupini. Možemo koristiti HTTPS prisluškivač da bi prenijeli rad TLS enkripcije i dešifriranja na balanser opterećenja.

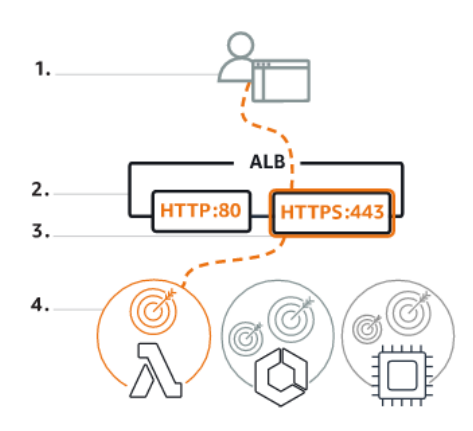

Slika 28: Balanser opterećenja aplikacija

Balanser mrežnog opterećenja odabire se kada je potrebna visoka izvedba, rasterećenje TLS protokola, podrška za UDP i statičke IP adrese za aplikaciju. Balanser radi na pricnipu kada klijent pošalje zahtjev aplikaciji, on prima zahtjev izravno ili putem krajnje točke za privatno povezivanje. Slušatelji u balanseru opterećenja primaju zahtjeve za odgovarajući protokol i port, i usmjeravaju te zahtjeve na temelju navedene zadane radnje. Možemo koristiti TLS prisluškivač kako bi prenijeli posao enkripcije i dešifriranja na balanser opterećenja.

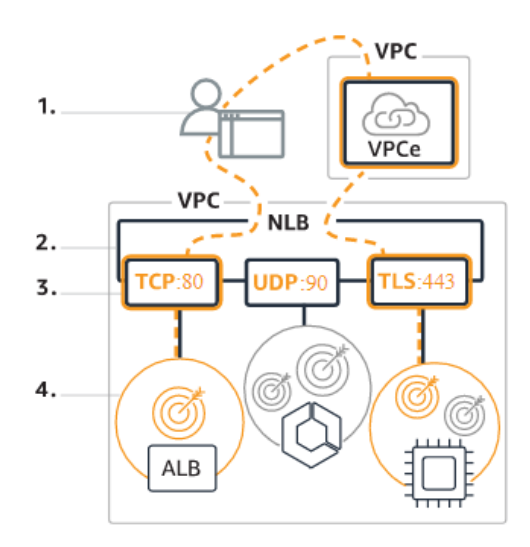

Slika 29: Mrežni balanser opterećenja

Balanser opterećenja pristupnika omogućuje implementaciju, skaliranje i upravljanje virtualnim uređajima, kao što su vatrozidovi, sustavi za otkrivanje i prevenciju upada, te sustavi za duboku inspekciju paketa. Kombinira transparentni mrežni pristupnik (to jest, jednu ulaznu i izlaznu točku za sav promet) i distribuira promet dok skalira virtualne uređaje prema potražnji. Promet do i od krajnje točke balansera opterećenja pristupnika konfigurira se pomoću tablica ruta. Promet teče od VPC korisnika usluge preko krajnje točke balansera opterećenja pristupnika do balansera opterećenja pristupnika u VPC davatelja usluge, a zatim se vraća do VPC korisnika usluge. Balanser radi na principu kada klijent postavi zahtjev prema aplikaciji, on prima zahtjev na temelju konfiguracija tablice ruta koje su postavljene unutar VPC-a, mrežnog pristupnika ili tranzitnog pristupnika. Balanser opterećenja usmjerava zahtjeve na ciljnu skupinu koja se sastoji od skalabilne flote uređaja (na primjer, vatrozidi, sustavi za duboku inspekciju paketa, sustavi za filtriranje URL-ova itd.) za obradu tokova prometa. Virtualni uređaj obrađuje promet i prosljeđuje ga natrag u balanser opterećenja ili ispušta promet na temelju njegove konfiguracije. Ova vrsta balansera opterećenja djeluje kao spoj između izvora i odredišta.

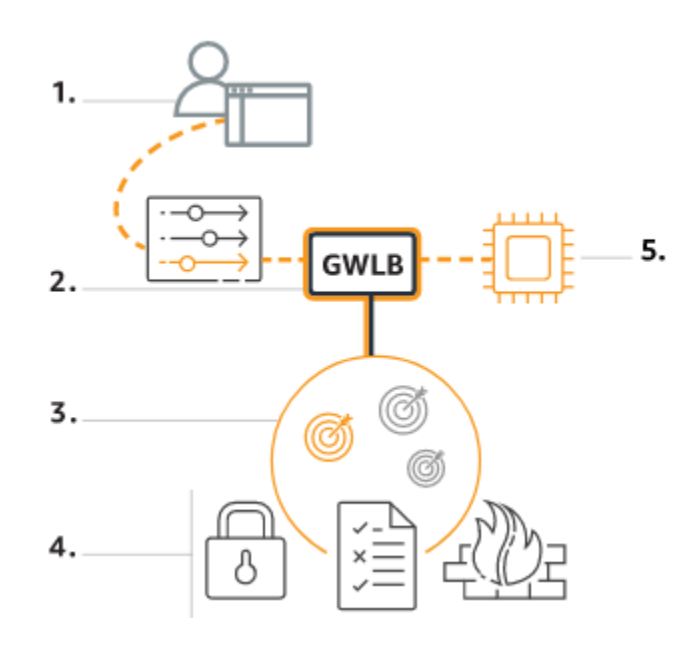

Slika 30: Balanser mrežnog pristupnika

Klasični balanser opterećenja koristi se kada već postoji aplikacija unutar EC2-Classic mreže. Podržava TCP, SSL/TLS, HTTP i HTTPS prisluškivač. Ta je usluga zastarijela i biti će umirovljena nakon 15. kolovoza 2022. godine.

Za vlastiti primjer koristiti izraditi ću jedan balanser opterećenja aplikacija. Potrebno je prvo izraditi ciljanu skupinu. U mom slučaju to je frontend instanca jer potencijalni klijenti pristupaju istoj putem web poslužitelja koji predstavlja http i https promet. Kod kreiranja balansera opterećenja odabire se VPC unutar koje se nalazi naša instanca. Omogućuju se dvije zone dostupnosti kako bi povećali toleranciju grešaka aplikacije. Odabire se jedna podmreža po svakoj zoni. Podmreže moraju imati rutu do internetskog pristupnika pa zato odabirem javne podmreže. Odabire se sigurnosna grupa koja kontrolira promet do balansera opterećenja i postavlja slušatelja. Slušatelj je proces koji provjerava zahtjeve za povezivanje, koristeći protokol i konfigurirani port. Promet koji prima slušatelj tada se usmjerava prema ciljanoj skupini.

| <b>Summary</b><br>Review and confirm your configurations. Estimate cost [7]                |                                                                             |                                                                                                    |                                                                                             |  |  |  |  |
|--------------------------------------------------------------------------------------------|-----------------------------------------------------------------------------|----------------------------------------------------------------------------------------------------|---------------------------------------------------------------------------------------------|--|--|--|--|
| <b>Basic configuration Edit</b><br>frontendbalancer<br>• Internet-facing<br>$\bullet$ IPv4 | <b>Security groups Edit</b><br>• whours-frontend-sq<br>sg-0840c3117cd9ba1ac | <b>Network mapping Edit</b><br>VPC vpc-00da2f5c976de4319<br>wHours-vpc<br>$\bullet$ eu-west-1a<br>subnet-01e5e7fe2db0e88c1<br>wHours-subnet-public1-eu-west-1a<br>$\cdot$ eu-west-1b<br>subnet-04e79f7e3608d59fe <sup>7</sup><br>wHours-subnet-public2-eu-west-1b | <b>Listeners and routing Edit</b><br>• HTTP:8080 defaults to<br>whoursfrontend <sup>7</sup> |  |  |  |  |
| <b>Add-on services Edit</b><br>None                                                        |                                                                             | <b>Tags Edit</b><br>None                                                                                                    |                                                                                             |  |  |  |  |

Slika 31: Postavke balansera opterećenja aplikacije

Putem upravljačke konzole sada je moguće pratiti zdravlje i performanse aplikacije u stvarnom vremenu. Postavljene su dvije zone dostupnosti. Zone dostupnosti različite su lokacije unutar AWS regije koje su projektirane tako da budu izolirane od kvarova u drugim zonama dostupnosti. Svaka regija je potpuno neovisna. Kada bi došlo do zastoja u jednoj regiji, balanser opterećenja bi automatski preusmjerio promet prema zdravoj regiji. Krajnji korisnik ne primjećuje razliku i omogućen mu je pristup aplikaciji iako je negdje u pozadini došlo do zastoja.

# 5. ZAKLJUČAK

Računalstvo u oblaku pruža mnoge prednosti u poslovanju neke IT tvrtke, a korištenjem privatnog oblaka u potpunosti smo odvojeni od drugih korisnika. Praktički posjedujemo infrastrukturu iako iznajmljujemo resurse neke kompanije. Jednostavno upravljanje resursima putem upravljačke konzole, koja je dostupna svugdje gdje postoji internetska veza. Amazon virtualni privatni oblak (VPC) nudi potpunu kontrolu nad virtualnim mrežnim okruženjem, uključujući smještaj resursa, povezanost i sigurnost. Model virtualnog privatnog oblaka (VPC) je skup računalnih resursa na zahtjev koji se dijeli unutar javnog oblaka. Pokretanje instanci, stvaranje baze podataka ili novih virtualnih mreža i podmreža pojednostavljeno je na svega nekoliko klikova preko web poslužitelja. Glavna prednost je stavka koju svi gledamo, cijena. Neki od resursa poput virtualne privatne mreže su besplatni, a ostali se naplaćuju prema korištenju. Dakle, ne postoji mjesečna pretplata ili fiksna cijena, već se resursi naplaćuju prema potrošenim jedinicima ovisno o vrsti resursa. Ostale glavne značajke su skalabilnost i sigurnost. Moguća su povećanja i smanjena resursa, odabir vrste i veličine instance potrebne za neku aplikaciju, što također pomaže uštedi i ne rasipavanju resursa. Kreiranje privatnih podmreža i pravila sigurnosnih grupa dodaje još jedan sloj sigurnosti. Sigurnosne grupe imaju određene pravila i dodijeljena su nekoj instanci. Ponašaju se kao vatrozid te propuštaju isključivo definirani mrežni promet, a blokiraju sav ostali promet.

# Literatura

- 1. Greg Schulz, 2012., Cloud and Virtual Data Storage Networking, CRC Press
- 2. Ric Messier, 2020., Build Your Own Cybersecurity Testing Lab, McGraw-Hill
- 3. J. Hurwitz, R. Bloor, M. Kaufman, F. Halper, Cloud computing for dummies, Wiley publishing
- 4. John W. Rittinghouse, James F. Ransome, Cloud computing, CRC Press
- 5. A. Durai, S. Lynn, A. Srivastava, 2016., Virtual Routing in the Cloud , Cisco Pres
- 6. Anon, n.d. What is cloud computing? [Mrežno] Link: https://azure.microsoft.com/en-us/overview/what-is-cloud-computing/#benefits [Pokušaj pristupa 1 Ožujak 2022.].
- 7. Anon, n.d., AWS Documentation [Mrežno] Link: https://docs.aws.amazon.com/index.html [Pokušaj pristupa 2 Ožujak 2022.].
- 8. Anon, n.d., What is IaaS? [Mrežno] Link: https://azure.microsoft.com/en-us/overview/what-is-iaas/#overview [Pokušaj pristupa 24 Ožujak 2022.].
- 9. Goran Krmpotić, 2020., SAAS VS PAAS VS IAAS [Mrežno] Link: https://gorankrmpotic.eu/saas-vs-paas-vs-iaas/ [Pokušaj pristupa 29 Ožujak 2022.].
- 10. Anon, 2020., IaaS vs PaaS vs SaaS [Mrežno] Link: https://www.redhat.com/en/topics/cloud-computing/iaas-vs-paas-vs-saas [Pokušaj pristupa 29 Ožujak 2022.].
- 11. Tony Hou, n.d., IaaS vs PaaS vs SaaS Enter the Ecommerce Vernacular: What You Need to Know, Examples & More [Mrežno] Link: https://www.bigcommerce.com/blog/saas-vs-paas-vs-iaas/#the-key-differencesbetween-on-premise-saas-paas-iaas [Pokušaj pristupa 29 Ožujak 2022.].
- 12. Mark Haranas, 2022., ENTERPRISES SPEND \$178 BILLION ON CLOUD SERVICES, DOUBLING DATA CENTER MARKET [Mrežno] Link: https://www.crn.com/news/cloud/enterprises-spend-178-billion-on-cloud-servicesdoubling-data-center-market [Pokušaj pristupa 1 Travanj 2022.].
- 13. Mark Haranas, 2021., CLOUD SERVICES REACH \$130B, DWARFS DATA CENTER SPENDING [Mrežno] Link: https://www.crn.com/news/data-center/cloud-services-reach-130b-dwarfs-datacenter-spending [Pokušaj pristupa 24 Travanj 2022.].

# POPIS SLIKA

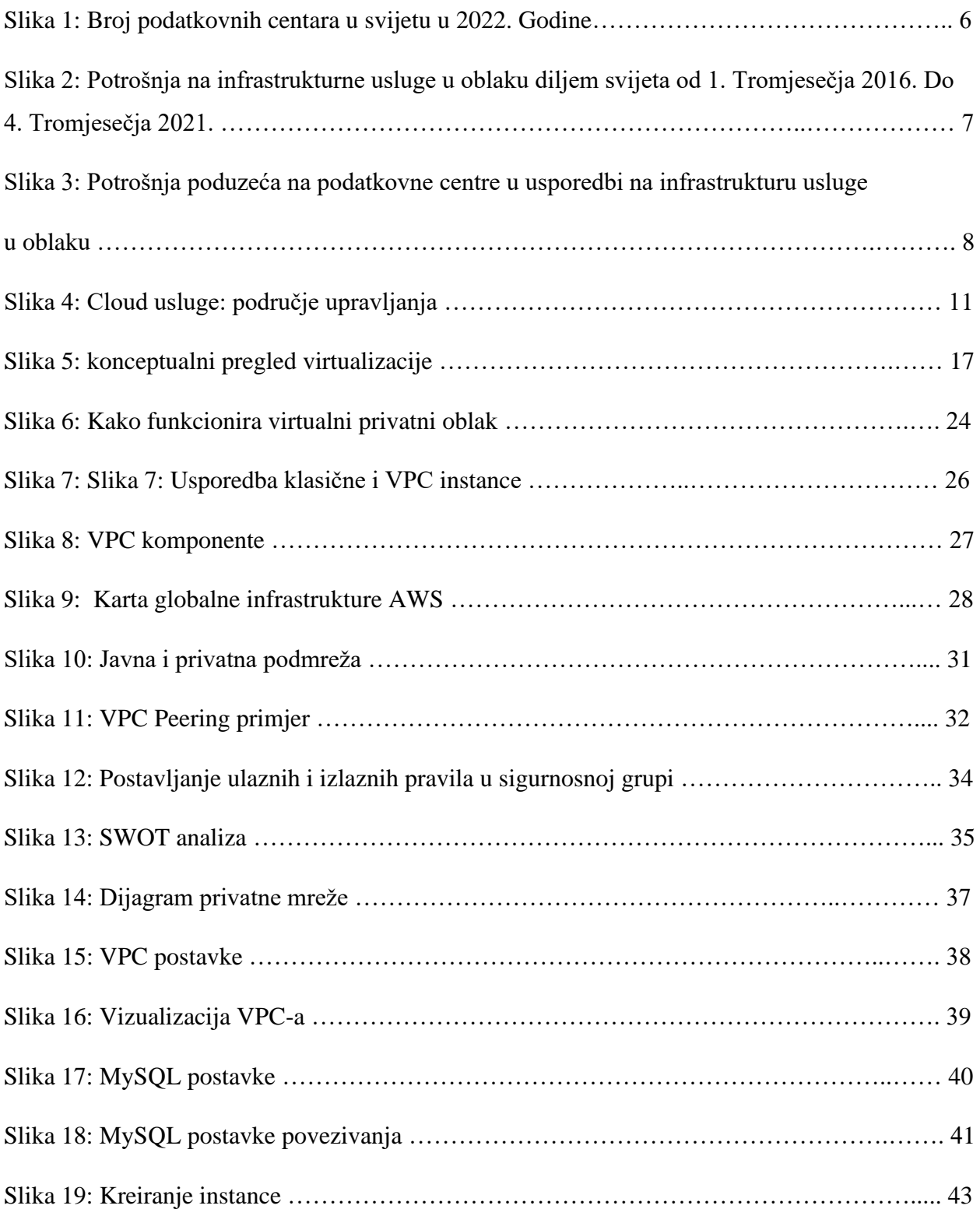

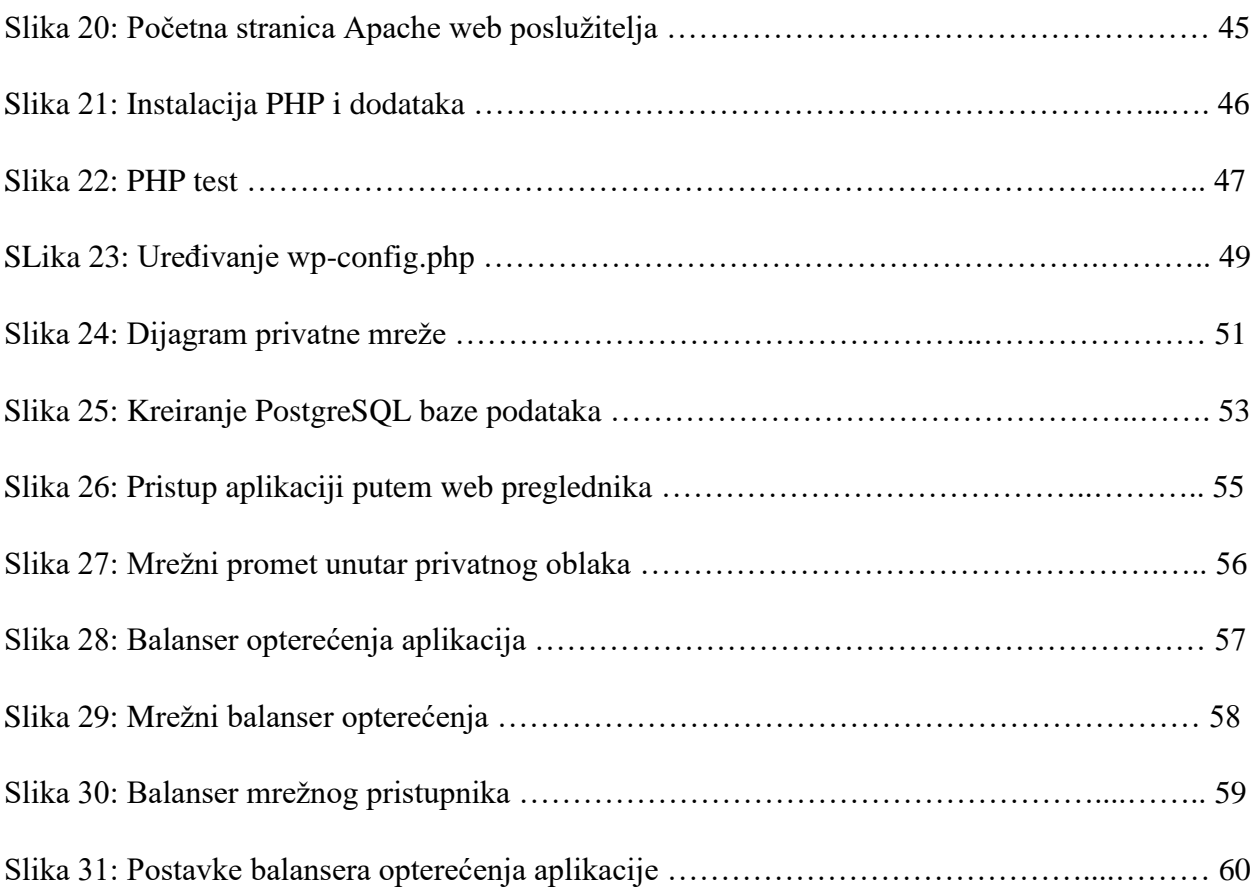